**M a r c h 2 0 2 4**

Information shared throughout this presentation is the property of Aeries Software. Information or images may not be reproduced, duplicated, or shared without the prior written consent of Aeries Software.

## **(2) AERIESCON**

Tracey Berry | Senior Business Analyst

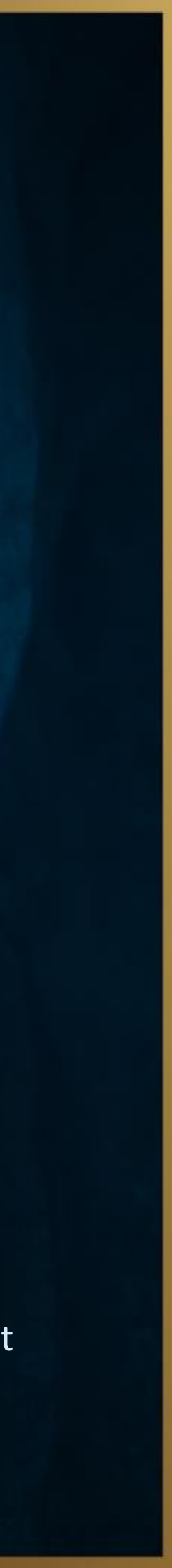

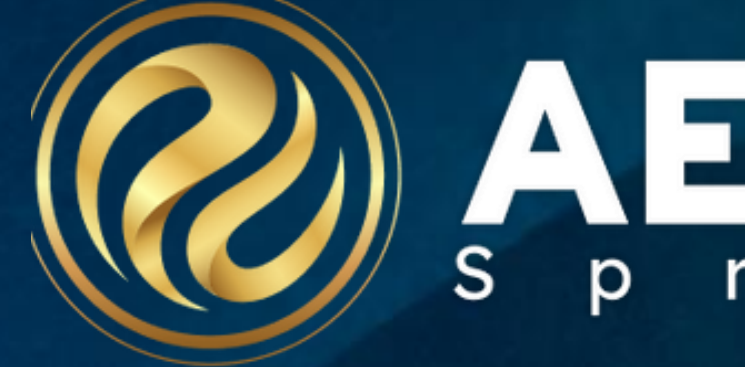

### Student Contact Management & Contact Linking

Session 170-2

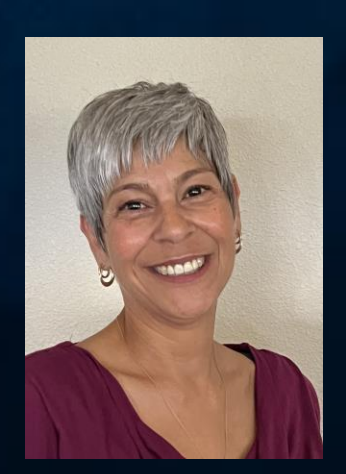

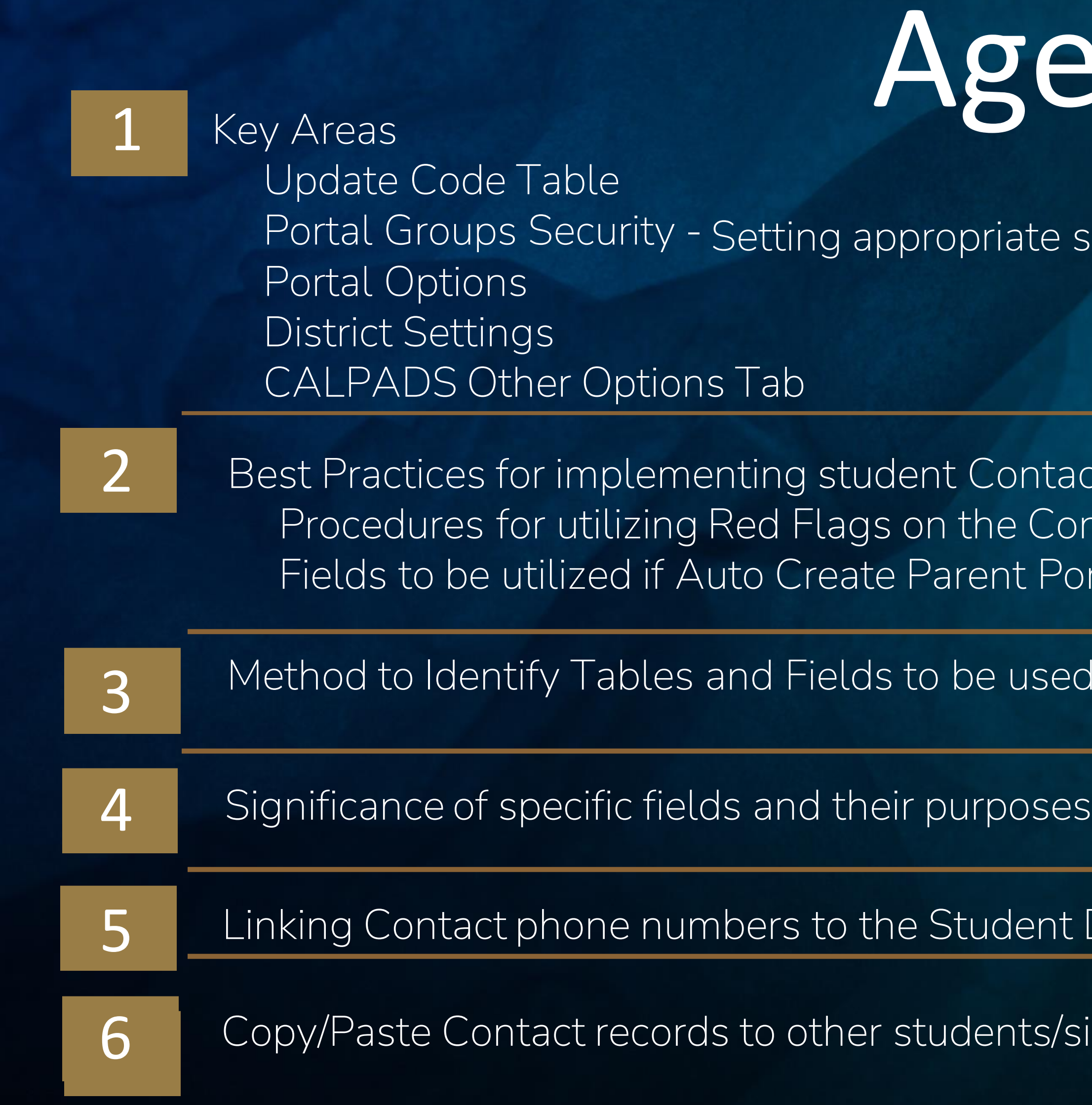

### enda

security for the Contact page

act records ontacts page Portal accounts is turned on

ed for queries

Demographics page to reduce redundant data input

'siblings

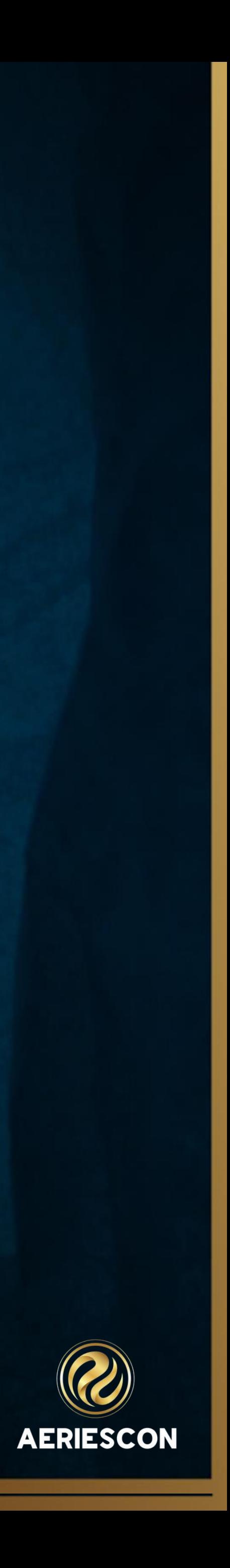

### **Key Items - Update Code Table**

➢ Code Table Management/Update Code Table ➢ Some Codes will require a number in the Amount field  $\triangleright$  Restricted Contact the amount field = 9.00

#### Aeries Documentation - [Code Table Management](https://support.aeries.com/support/solutions/articles/14000065684-code-table-management-add-a-code)

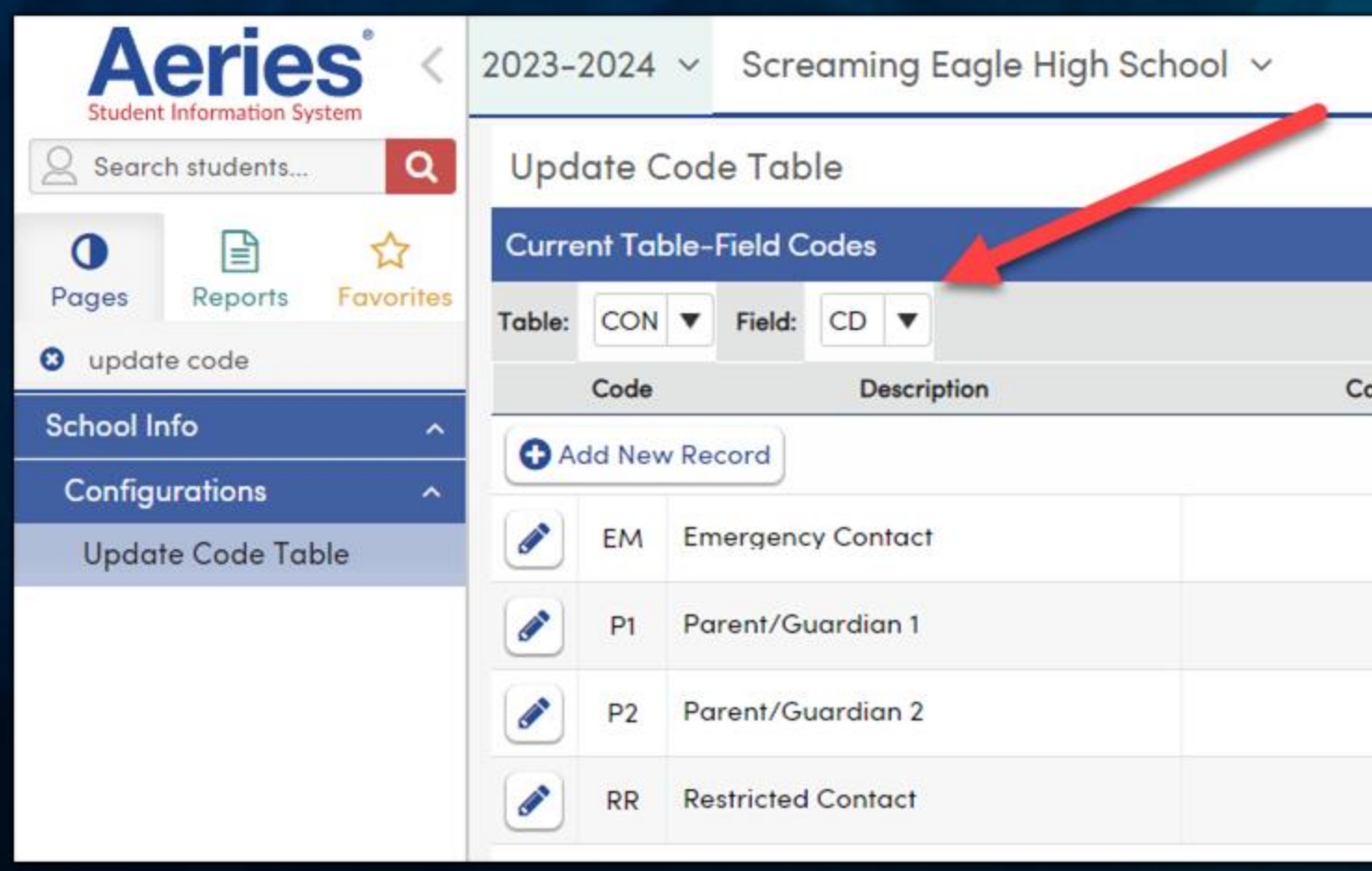

Information shared throughout this presentation is the property of Aeries Software. Information or images may not be reproduced, duplicated, or shared without the prior written consent of Aeries Software.

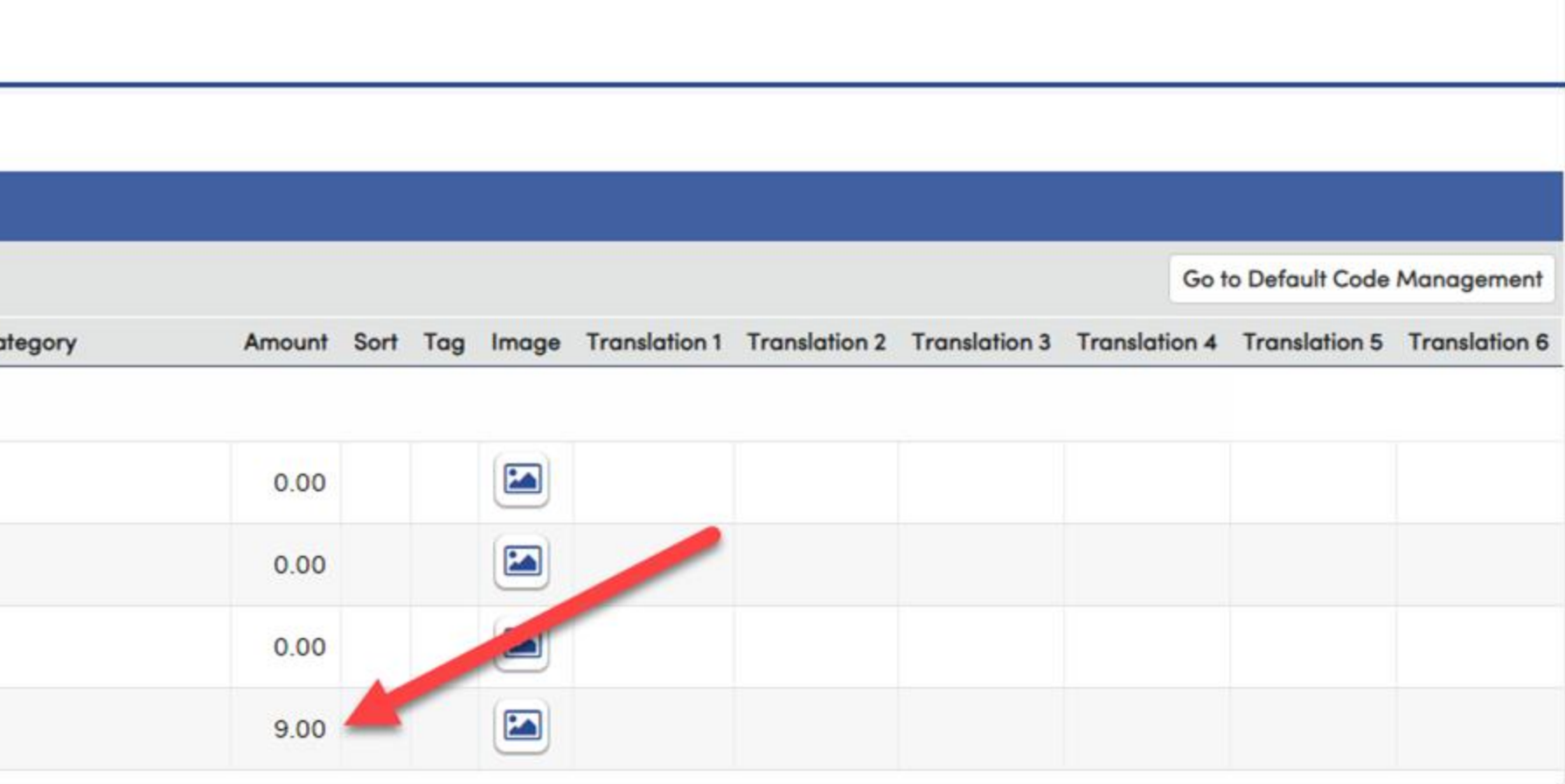

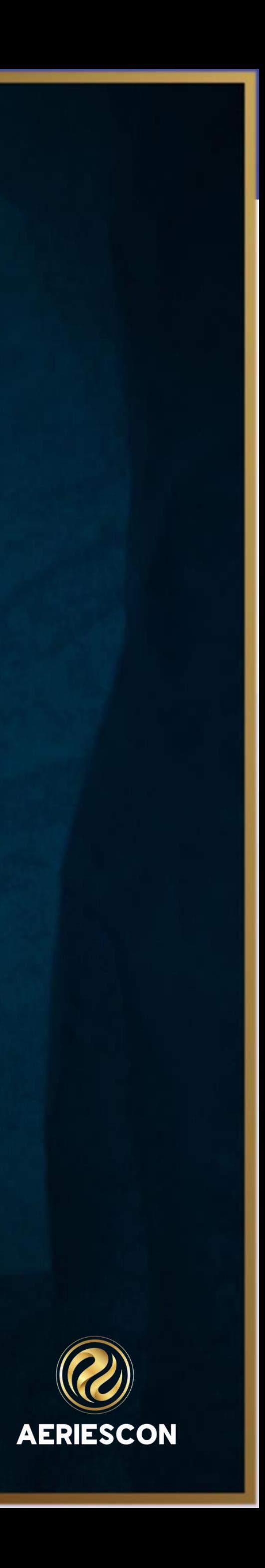

### **Key Items - Portal Options**

➢ Located on the Portal Options Page > School Level > Contacts Tab ➢ Can be used to allow parents to update contacts ➢ Limit to only Educational Rights Holders for Contacts and Parent Data Confirmation

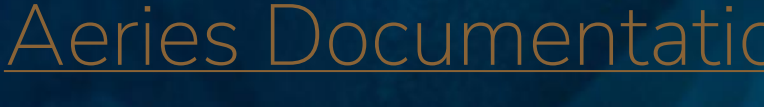

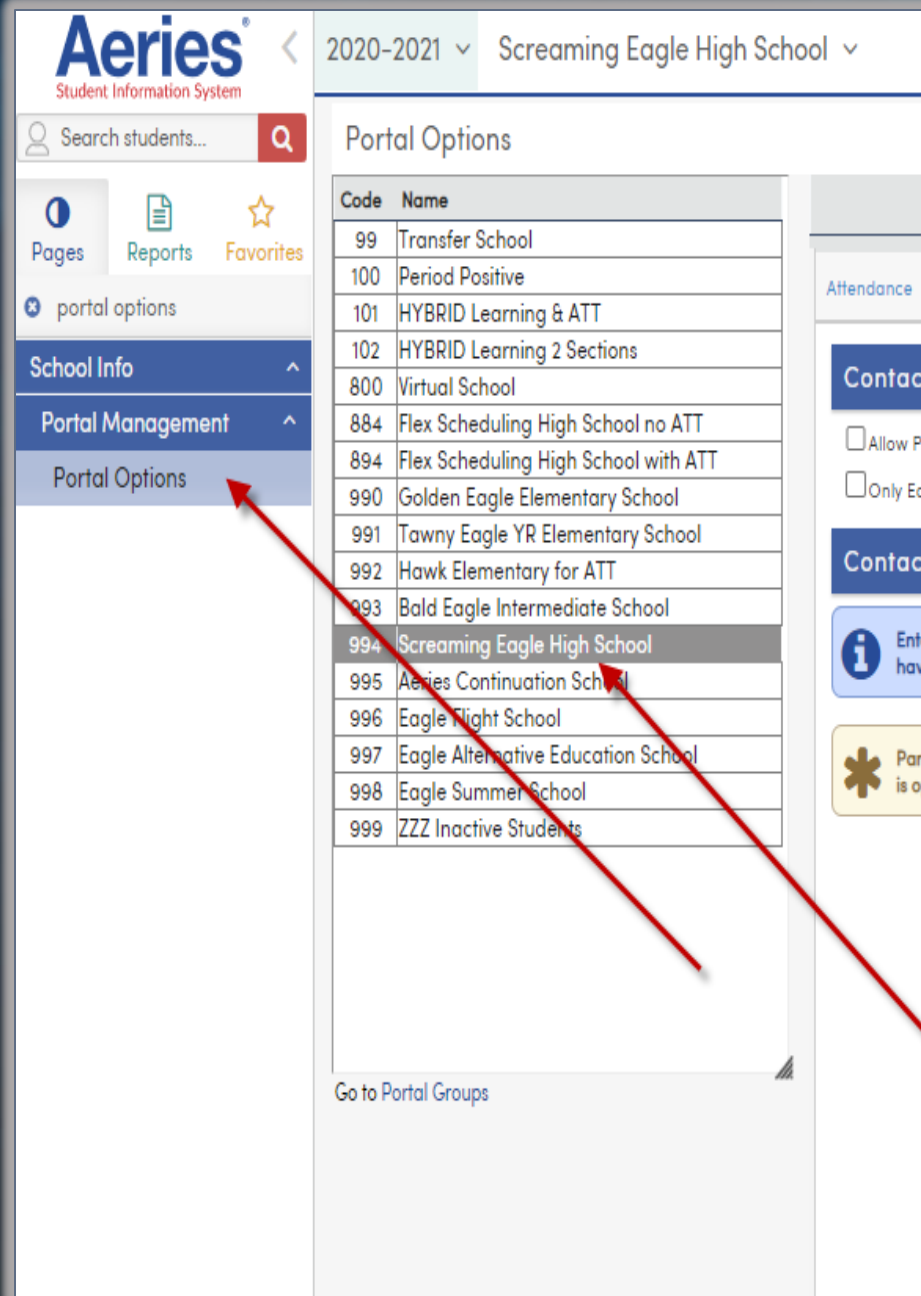

Information shared throughout this presentation is the property of Aeries Software. Information or images may not be reproduced, duplicated, or shared without the prior written consent of Aeries Software.

#### Aeries [Documentation](https://support.aeries.com/support/solutions/articles/14000099799-portal-options-contacts) - Portal Options Setup

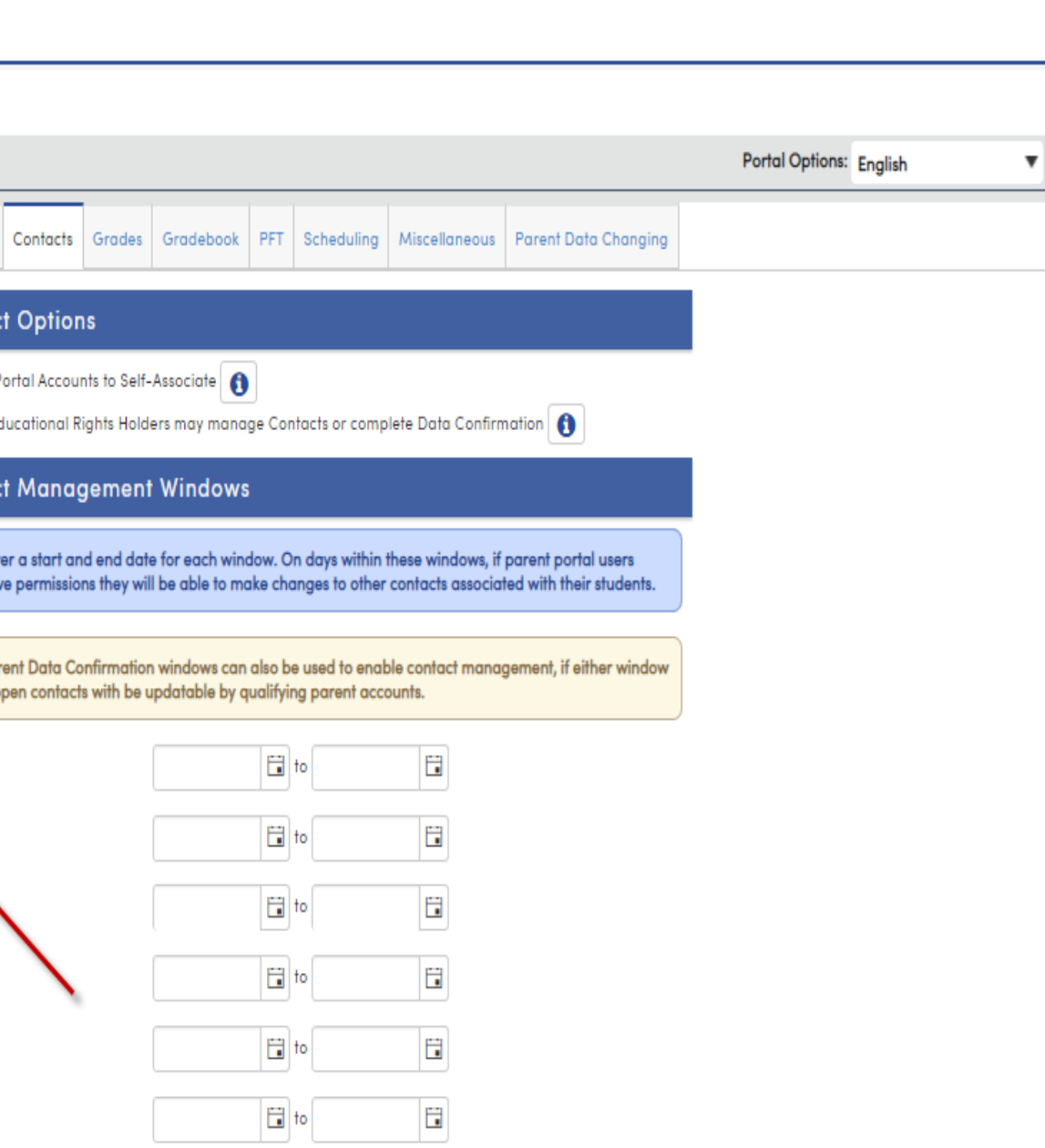

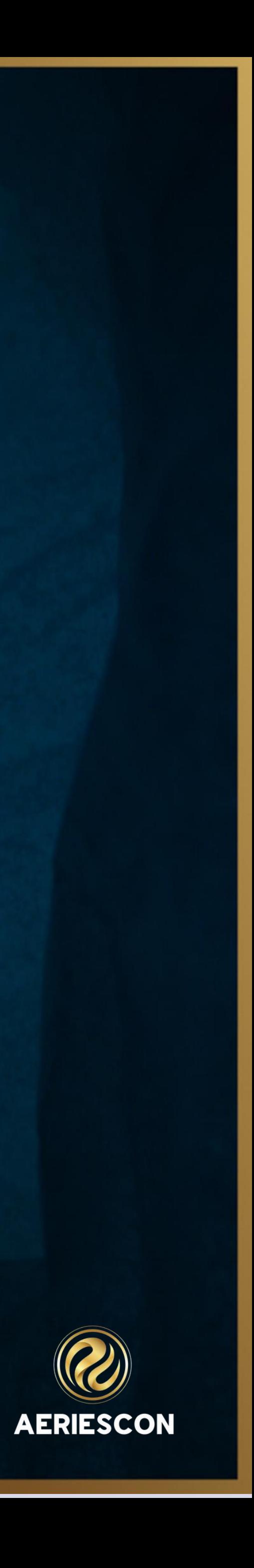

# **Key Items-Portal Groups & Permissions**

 $\Box$ 

# [Aeries Documentation -](https://support.aeries.com/support/solutions/articles/14000067953-aeries-security-portal-groups) Portal Groups

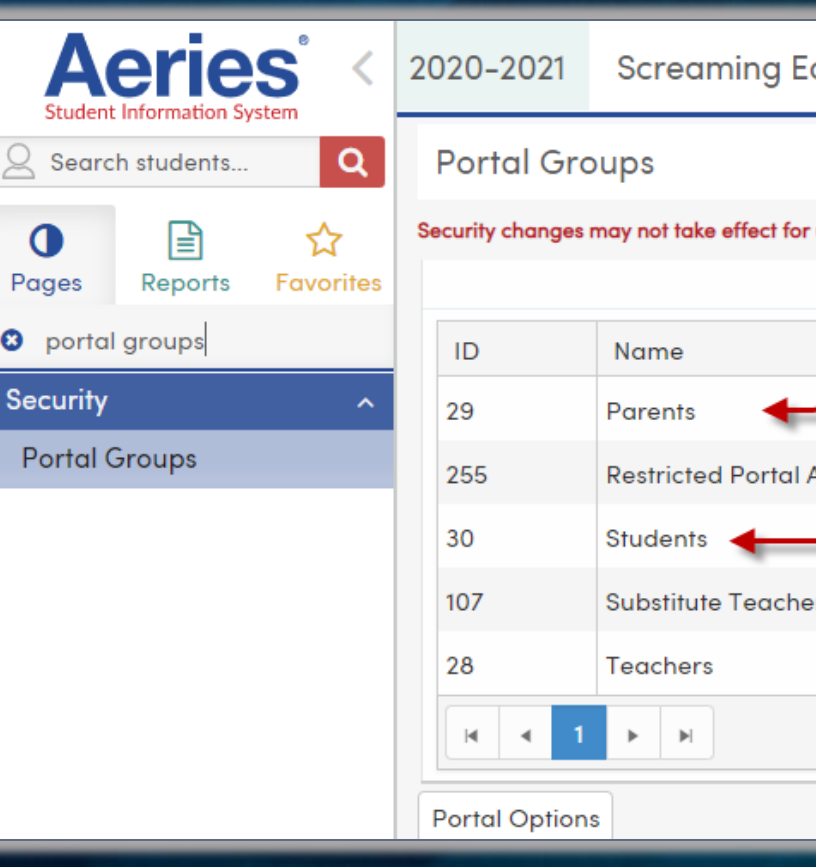

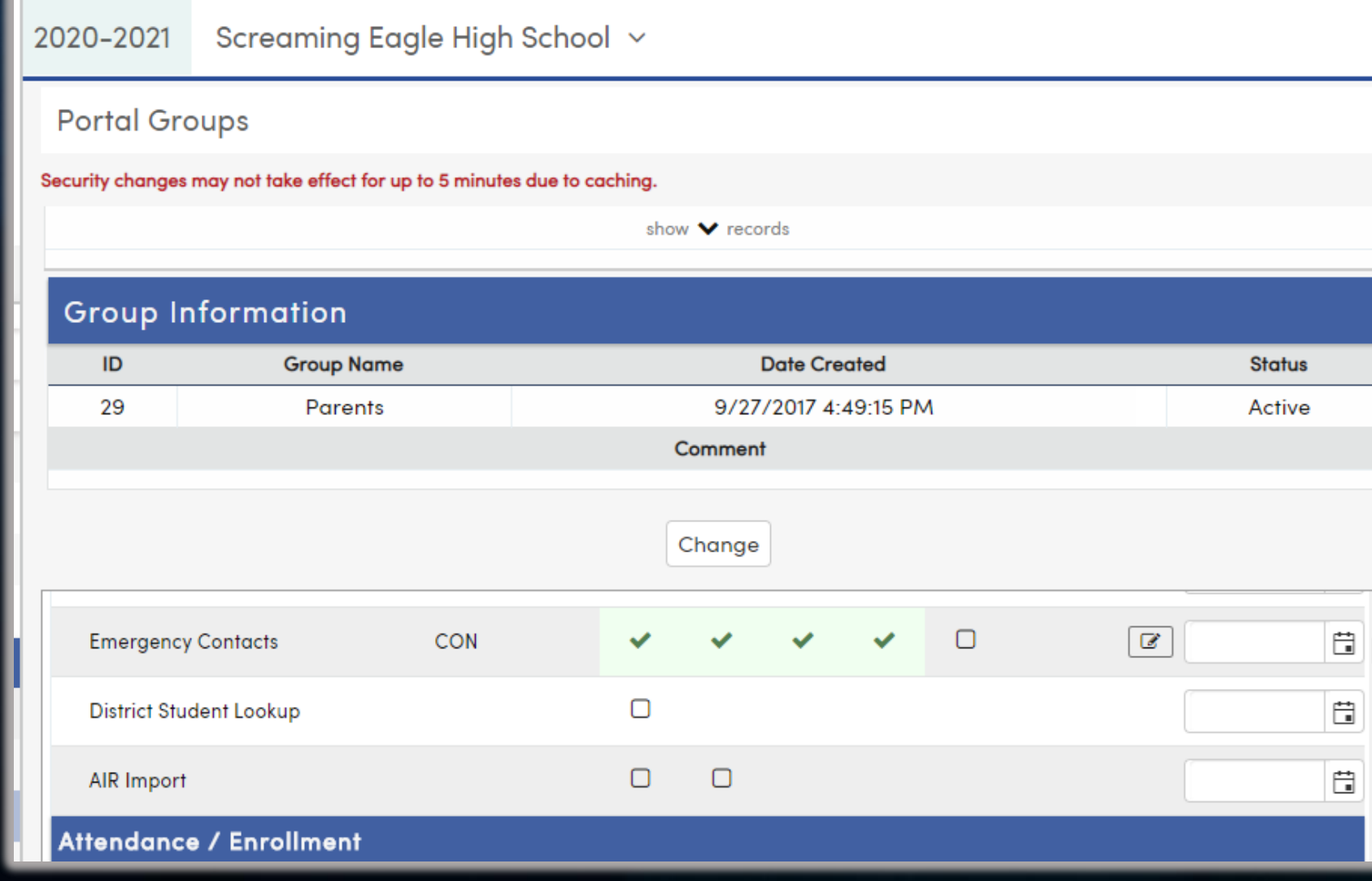

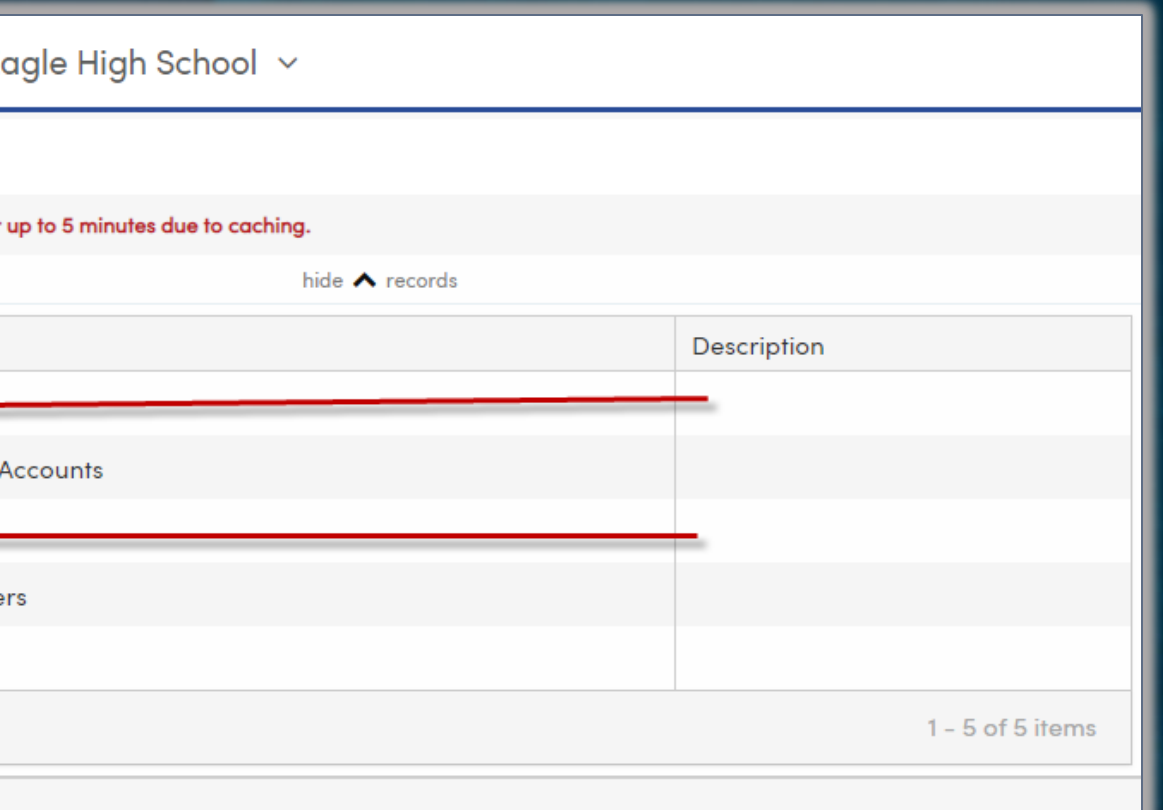

#### Portal Permissions Field Level Permissions

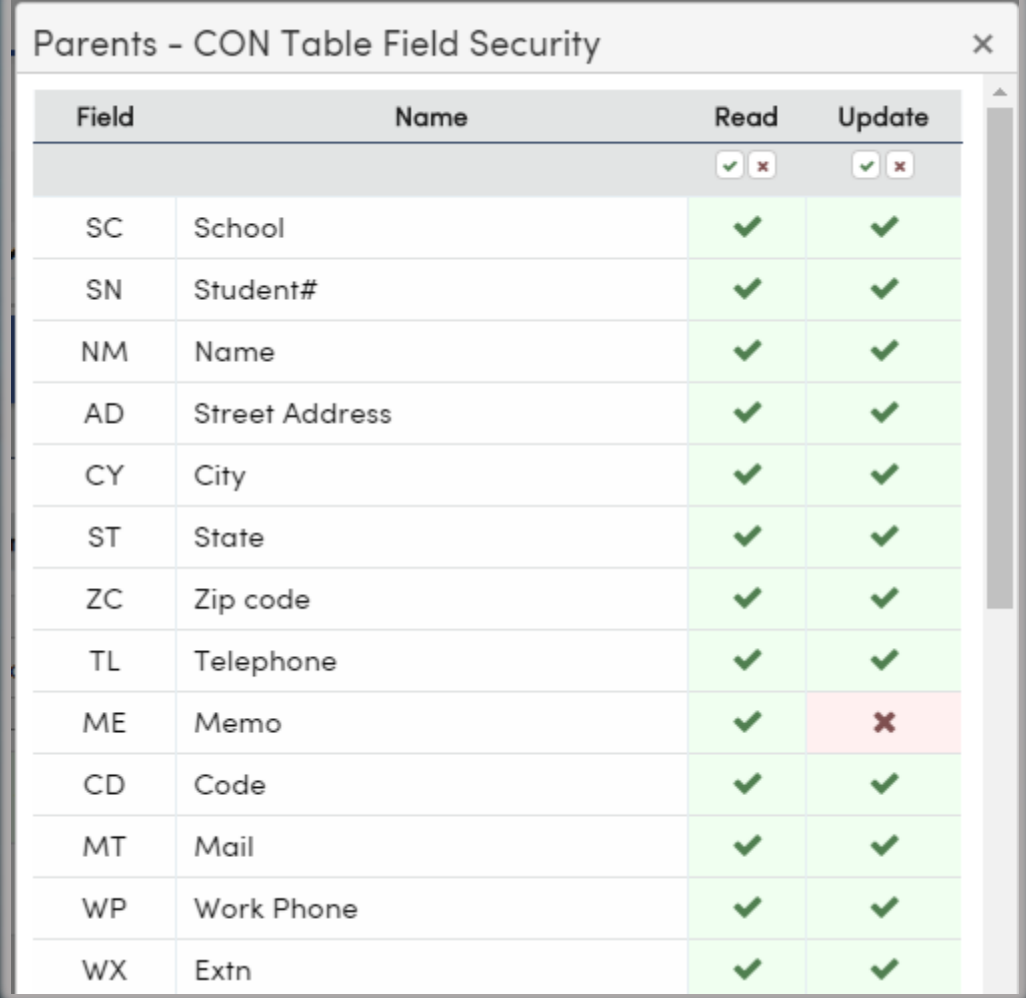

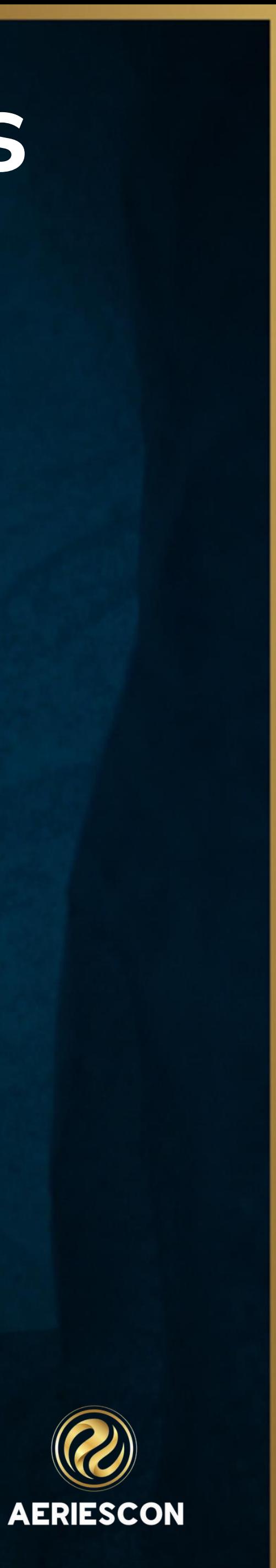

### **Key Items-District Settings**

**AERIESCON** 

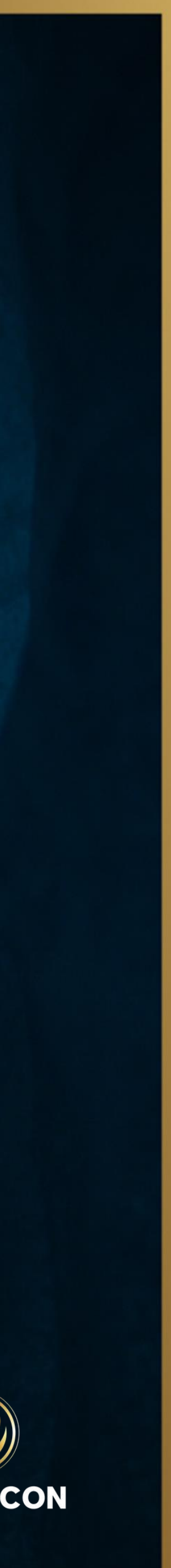

#### Linking Contact Settings

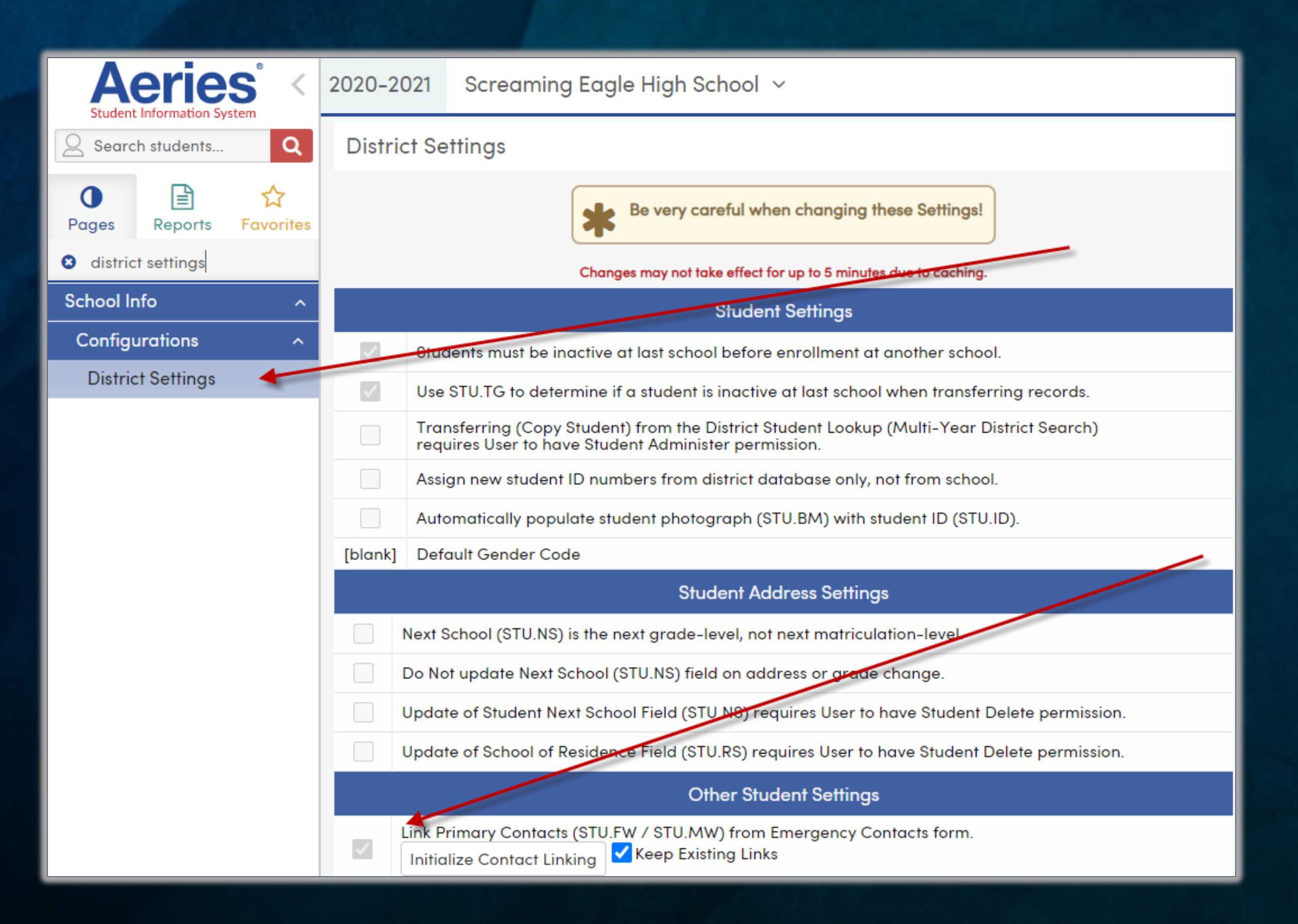

Information shared throughout this presentation is the property of Aeries Software. Information or images may not be reproduced, duplicated, or shared without the prior written consent of Aeries Software.

#### [District Settings Aeries Documentation](https://support.aeries.com/support/solutions/articles/14000076634-district-settings-district-rules-)

### **Key Items-District Settings**

### [Aeries Documentation -](https://support.aeries.com/support/solutions/articles/14000076634-district-settings-district-rules-) District Settings

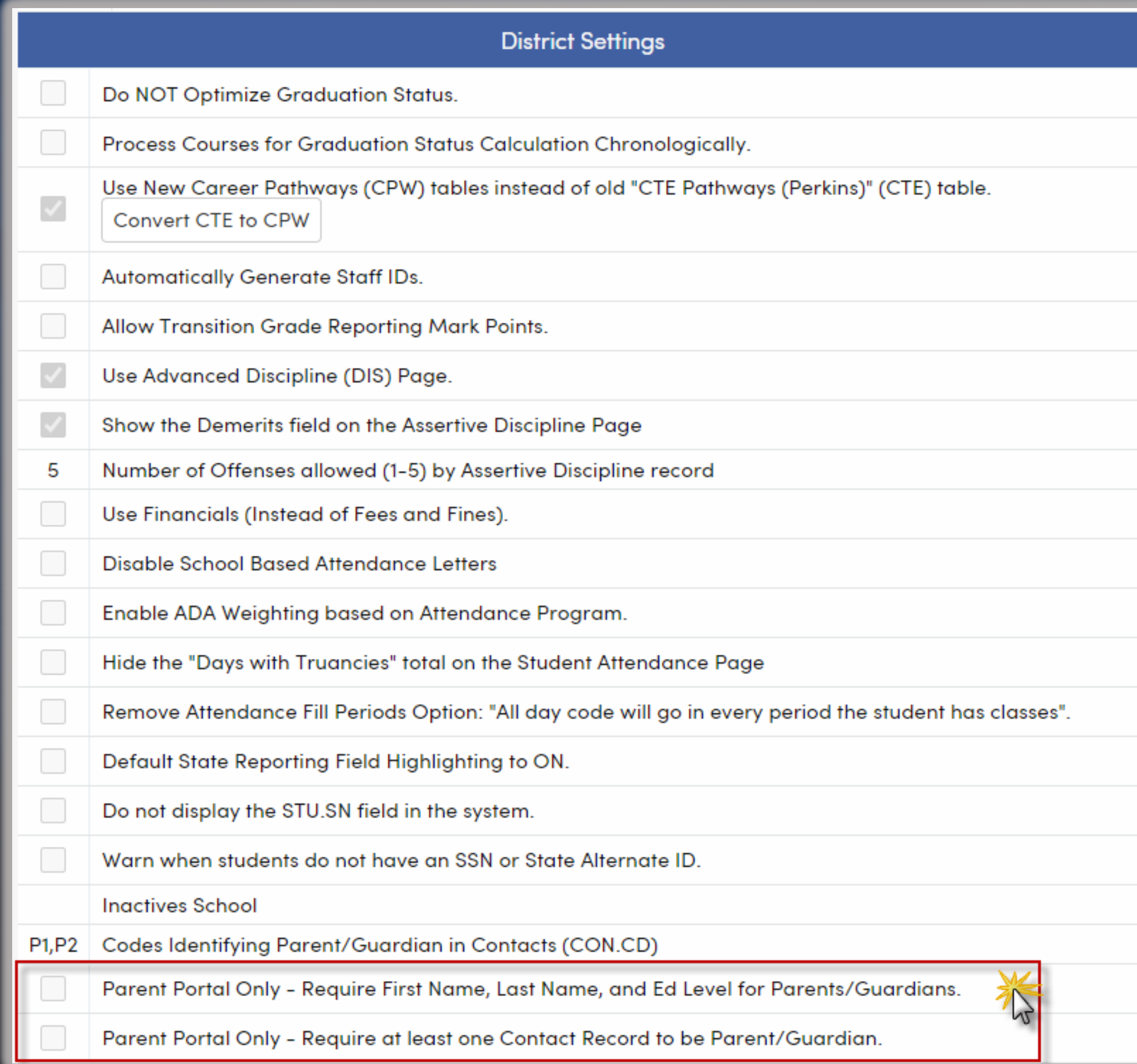

#### Requirements for Portal Accounts Selecting Codes to Identify Guardians

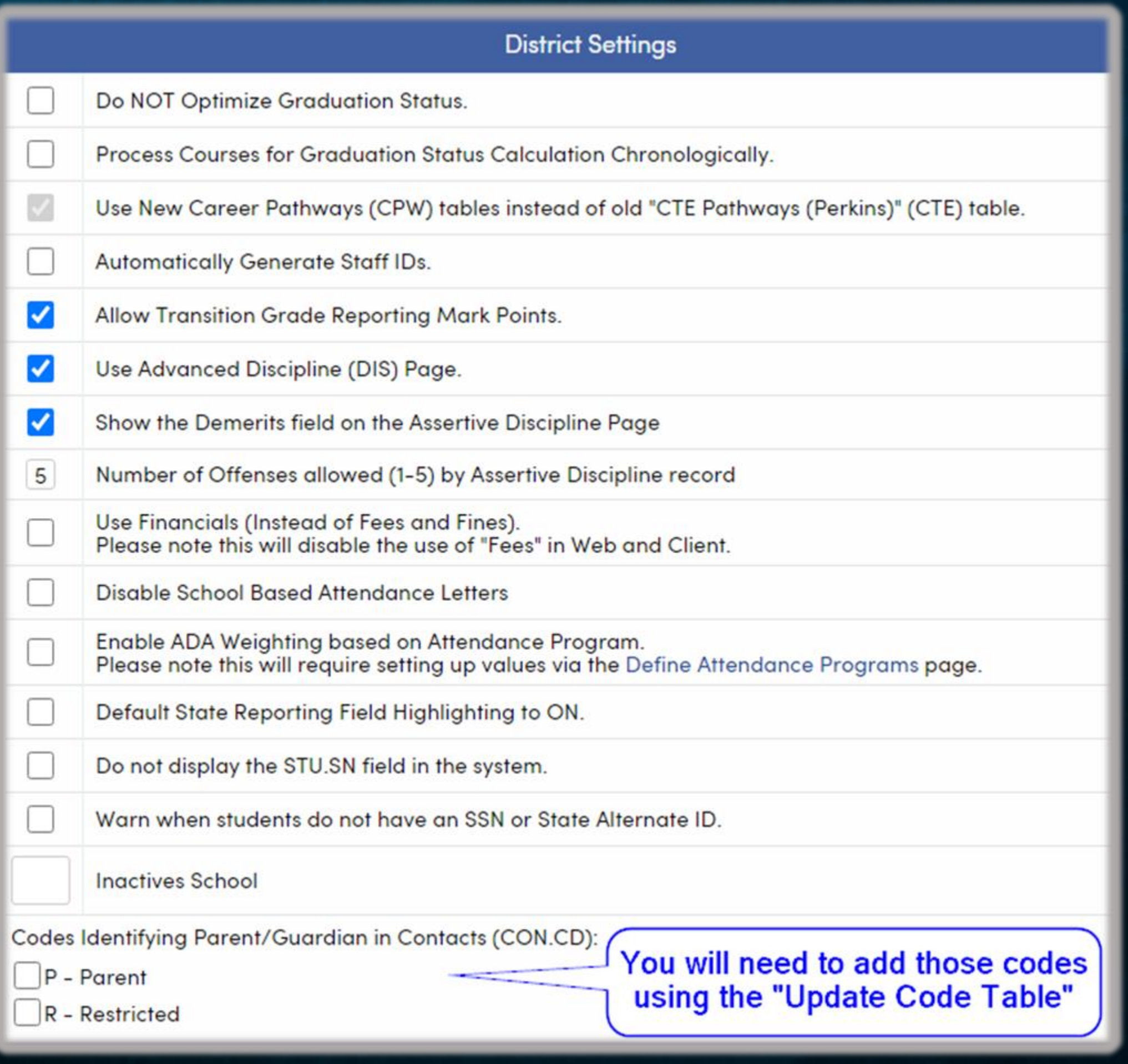

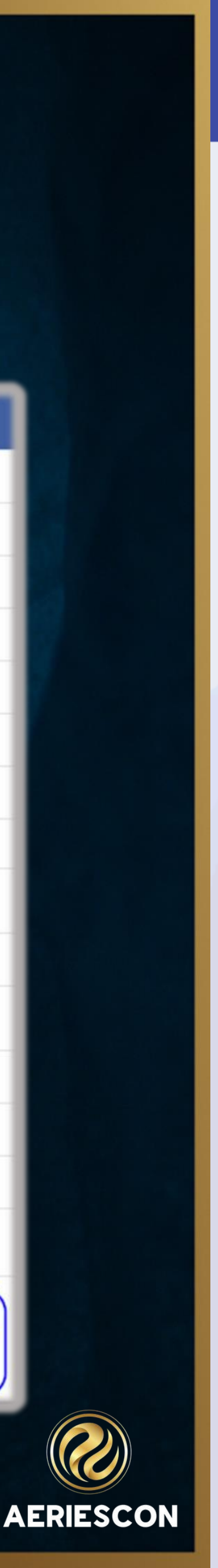

### **Contacts and CALPADS - Updates**

Beginning in 2023/2024 academic year as of 09/19/2023, the SINF extract will now include Parent Ed Levels for both Parent/Guardians submitted. The Parent Education Levels will be extracted from the Contacts (CON) table under the Ed Level field (CON.ELV).

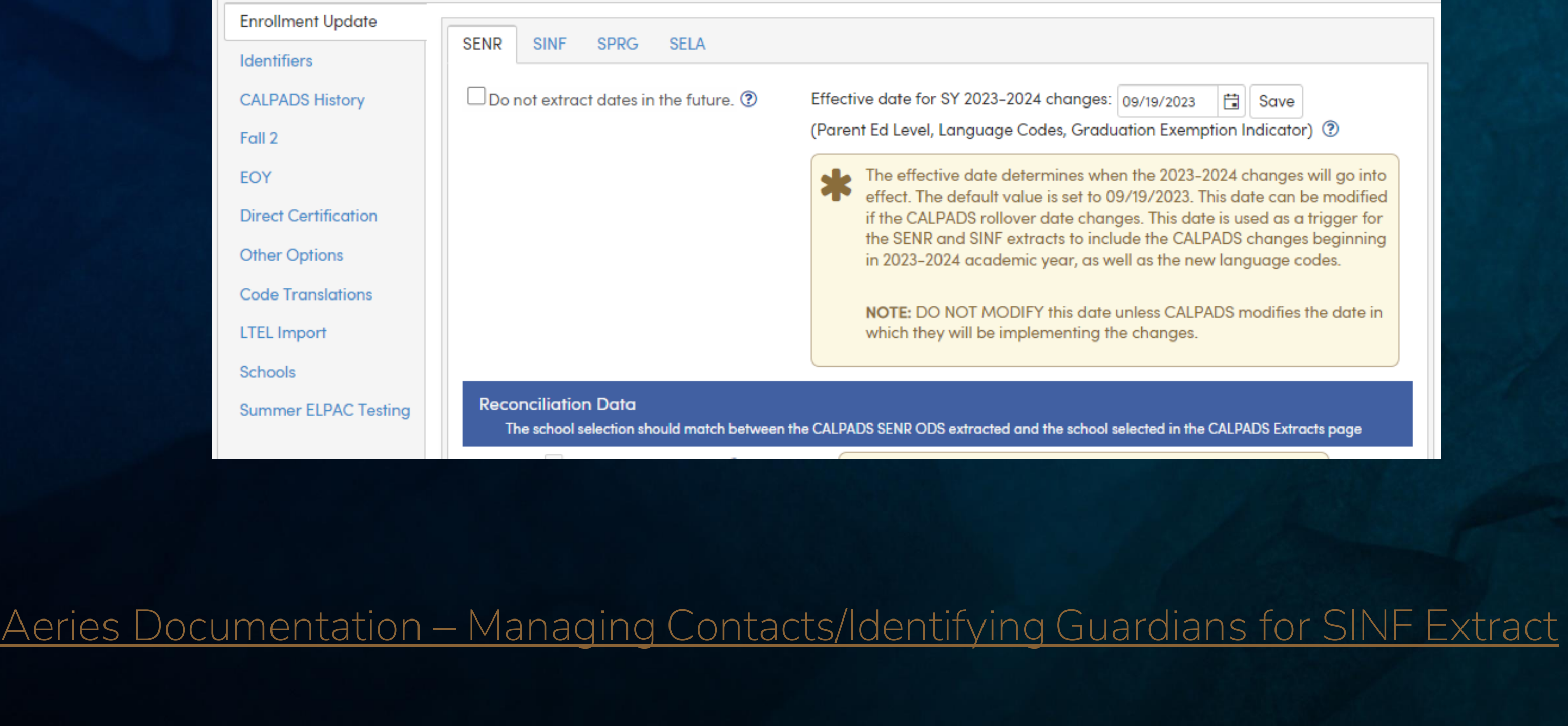

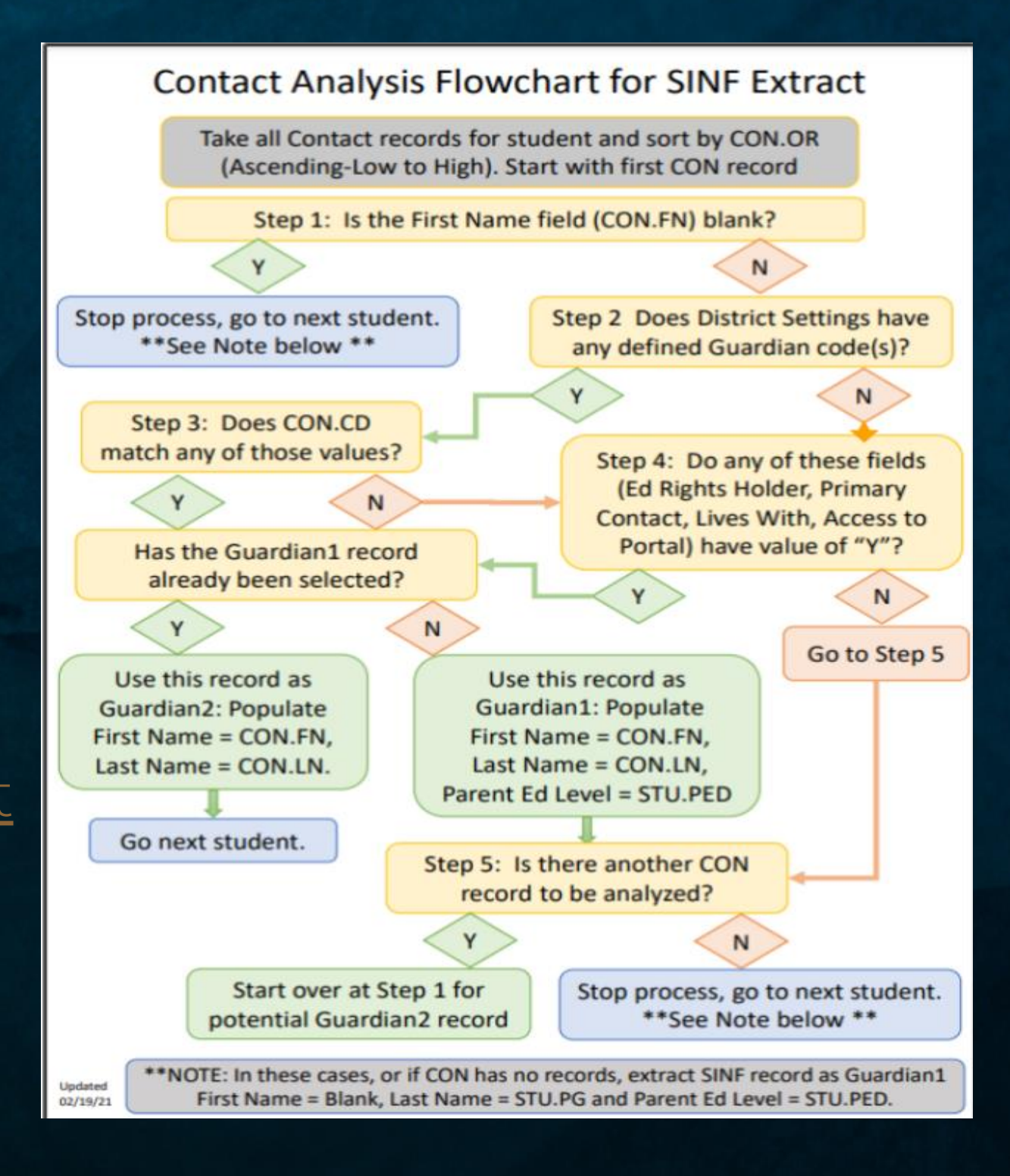

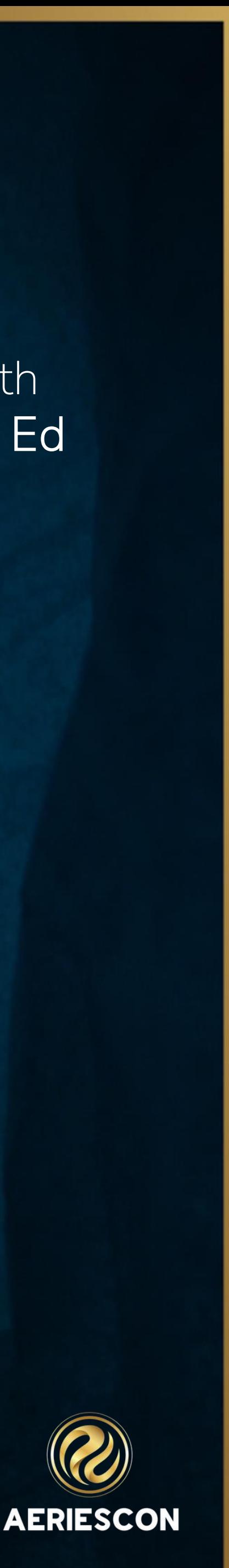

### Best Practices

- ⬧ Ideal place to store contacts that are authorized to pick up the student
- ⬧ Each student should have at least 1 contact
- ⬧ First 2 contacts are usually Mother and Father (Order 1 or 2)
- ⬧ Usually, only contacts with an email address will be parents/guardians
- ⬧ If using a Red Flag on a specific contact for legal purposes also add a Red Flag to the Contacts page

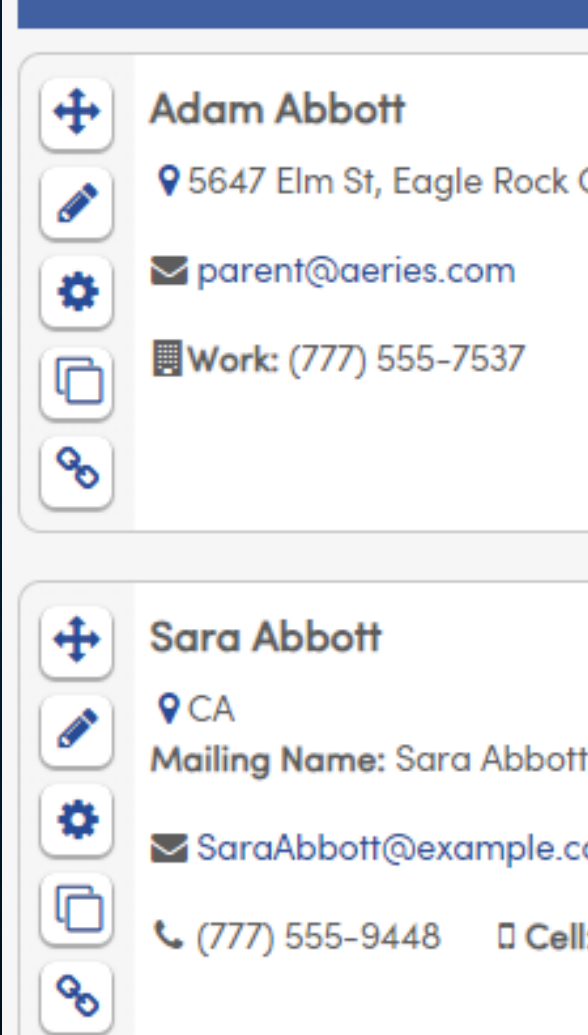

Contacts

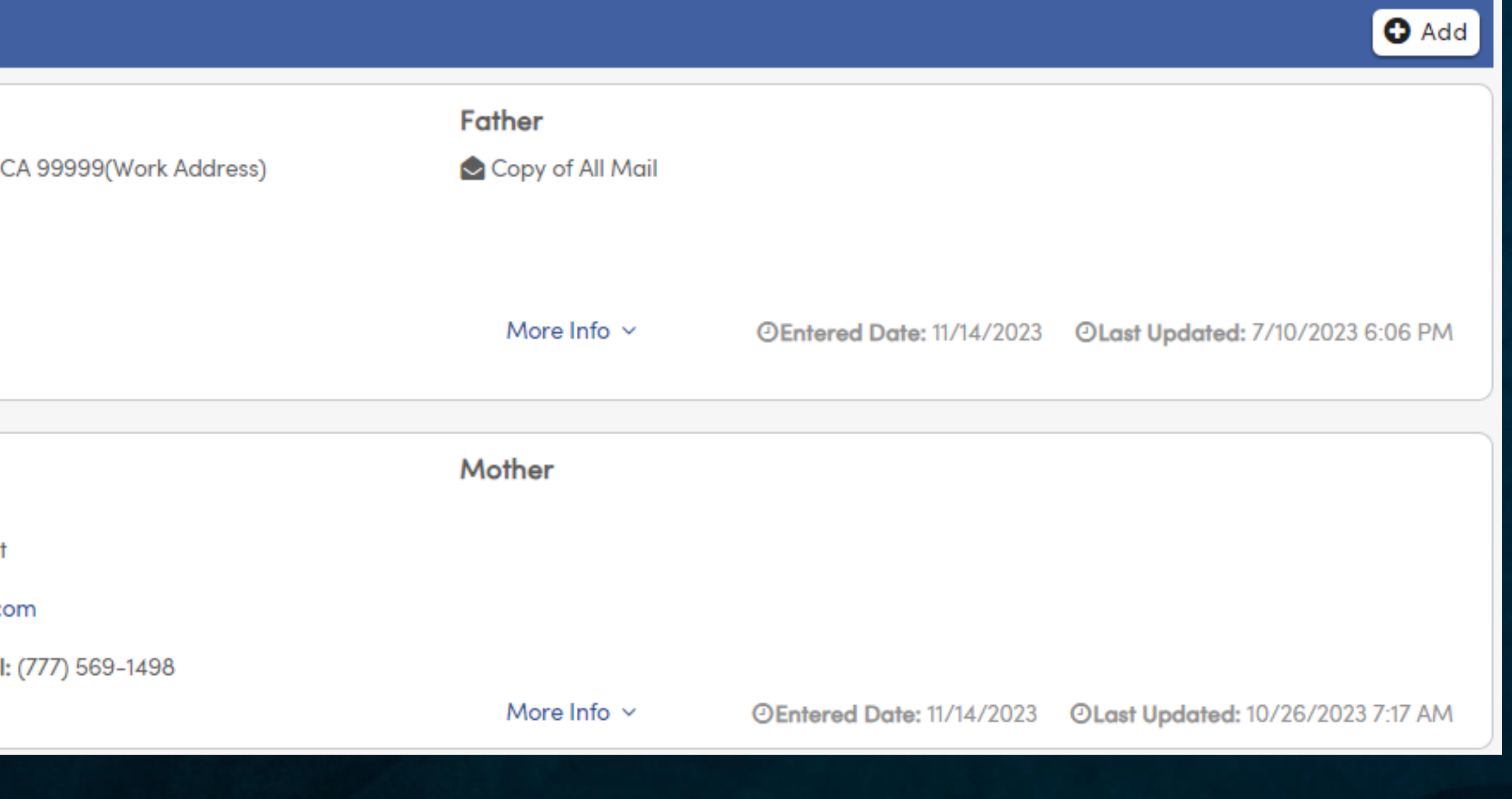

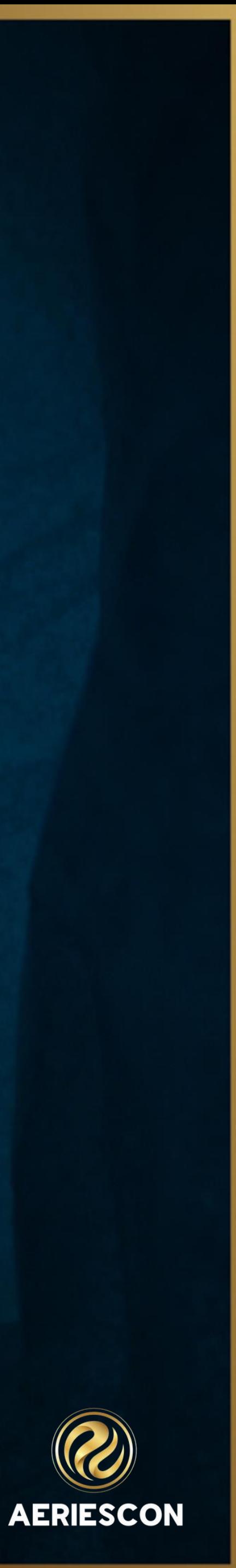

- **Tables and Fields Icon** will present an overlay of the tables and fields for the specific page
- ⬧ The **Lock** field gives users the ability to lock down certain contact records so that they may not be changed in the Parent Portal.
- ⬧ **Lives With** will copy the address from the Student Demographics page can also be used with setting for
	- ⬧ Mass Assign Family Keys
	- ⬧ Used in Determining which Contacts will be evaluated for CALPADS
	- ⬧ Will auto-populate the contact address with the address of the student
- ⬧ Aeries Documentation [Mass Assign Family Keys](https://support.aeries.com/support/solutions/articles/14000079994-mass-assign-family-keys)
- ⬧ Aeries Documentation [Managing Contacts/Identifying Guardians for SINF Extract](https://support.aeries.com/support/solutions/articles/14000145570-managing-contacts-identifying-guardians-for-sinf-extract)
- 

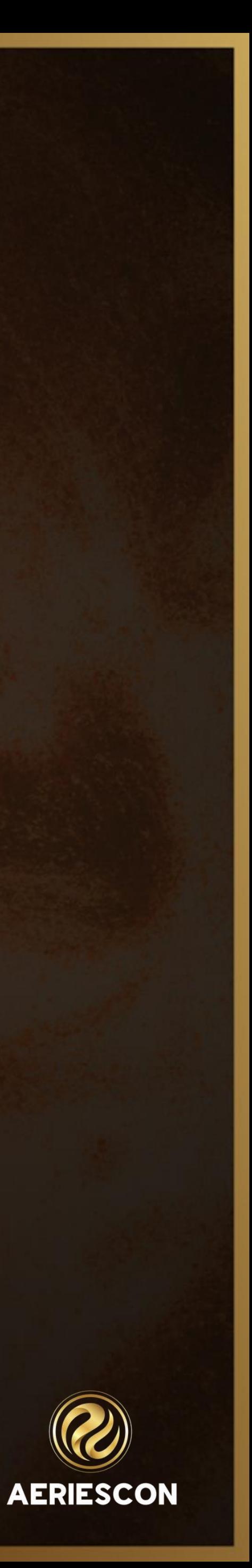

### **Specific Fields And Uses**

⬧ The **Red Flag** field turns on a Red Flag for this Contact record. If used, there should be further explanation in the **Comment** field. Once turned on, this record will automatically go up to the top of the list of contacts for this

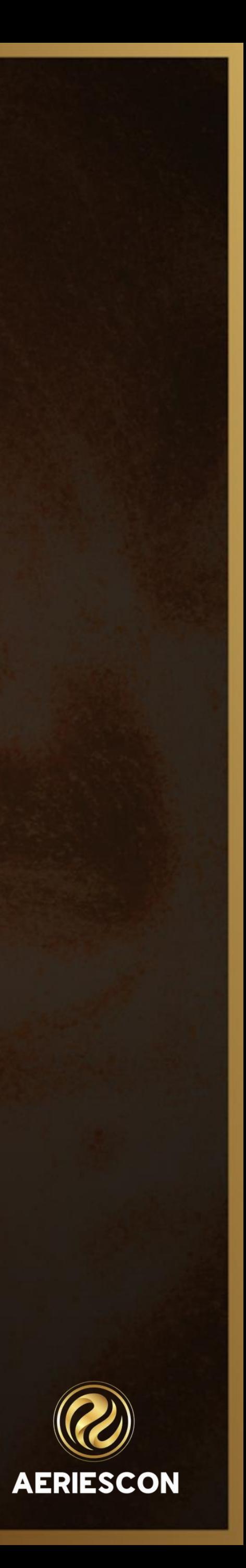

- ⬧ **Address Type** is a State Reporting field for Texas
- student. Once turned on, the Contacts page Red Flag should also be turned on as well.

#### ⬧ **Relationship**

- ⬧ Mass Assign Family Keys
- ⬧ Aeries Documentation [Mass Assign Family Keys](https://support.aeries.com/support/solutions/articles/14000079994-mass-assign-family-keys)
- ⬧ Aeries Documentation [Managing Contacts/Identifying Guardians for SINF Extract](https://support.aeries.com/support/solutions/articles/14000145570-managing-contacts-identifying-guardians-for-sinf-extract)

### **Specific Fields Continued**

### **Specific Fields Continued**

#### ⬧ **Primary Contact**

⬧ The **Ed Rights Holder** Field can be used to designate those contact(s) that are allowed to update Contacts or

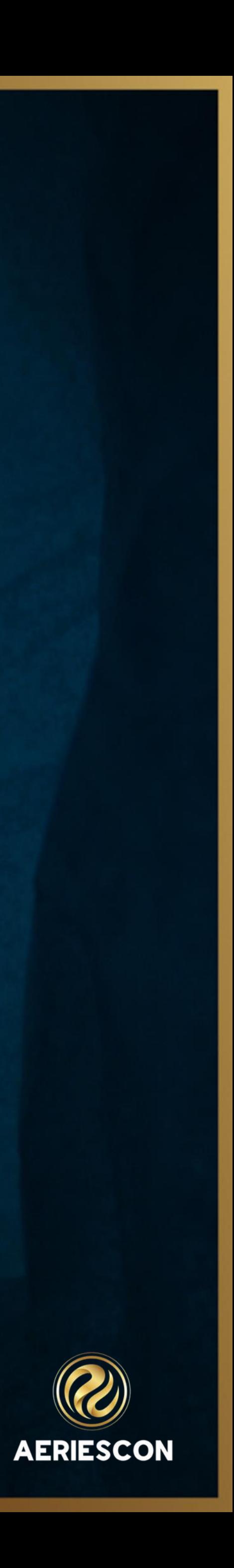

- ⬧ Mass Assign Family Keys
- ⬧ Used in Determining which Contacts will be evaluated for CALPADS
- ⬧ Aeries Documentation [Mass Assign Family Keys](https://support.aeries.com/support/solutions/articles/14000079994-mass-assign-family-keys)
- complete the Student Data Confirmation process. Some Portal Options setup required
	- ⬧ Mass Assign Family Keys
	- ⬧ Update Code Table > Amount Value = 2.0
	- ⬧ Used in Determining which Contacts will be evaluated for CALPADS
- ⬧ Aeries Documentation [Portal Options Contacts](https://support.aeries.com/support/solutions/articles/14000099799-portal-options-contacts)
- ⬧ Aeries Documentation [Managing Contacts/Identifying Guardians for SINF Extract](https://support.aeries.com/support/solutions/articles/14000145570-managing-contacts-identifying-guardians-for-sinf-extract)

Information shared throughout this presentation is the property of Aeries Software. Information or images may not be reproduced, duplicated, or shared without the prior written consent of Aeries Software.

### **Specific Fields Continued**

#### ⬧ The **Record Type-CON.CD (California Districts)**

⬧ Field can be setup to cause a Contact to have initial restricted access, which will trigger an email to the school ⬧ Will send email to Email Address located in the "Portal Confirmation Email Address" on the School options

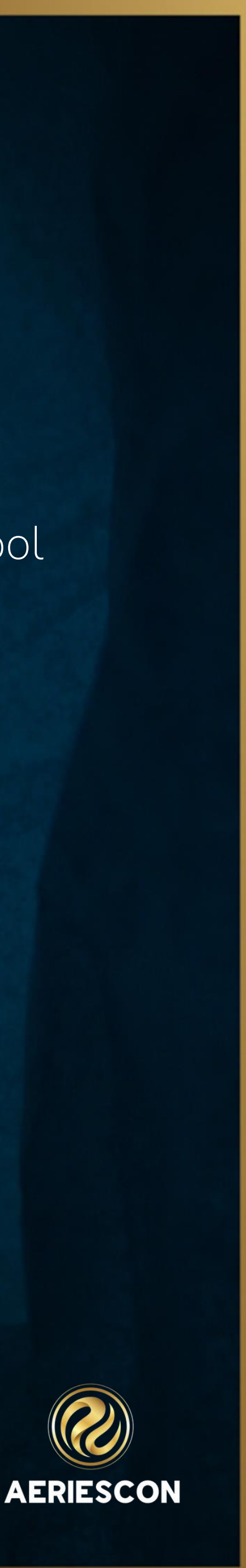

- ⬧ Used to classify contact records into types*-Importantfor CALPADS SINF Extract*
- before the Contact will be allowed full access. Update Code Table
- page
- ⬧ Update Code Table > Amount Value = 9.0
- ⬧ Mass Assign Family Keys
- ⬧ Aeries Documentation [Managing Contacts/Identifying Guardians for SINF Extract](https://support.aeries.com/support/solutions/articles/14000145570-managing-contacts-identifying-guardians-for-sinf-extract)
- ⬧ Aeries Documentation [Limiting or Restricting Parent/Student Portal Accounts](https://support.aeries.com/support/solutions/articles/14000048658-limiting-or-restricting-parent-student-portal-accounts)
- ⬧ Aeries Documentation [Mass Assign Family Keys](https://support.aeries.com/support/solutions/articles/14000079994-mass-assign-family-keys)

Information shared throughout this presentation is the property of Aeries Software. Information or images may not be reproduced, duplicated, or shared without the prior written consent of Aeries Software.

⬧ The **Notification Preferences** field is only utilized by districts using Aeries Communications. Districts not using

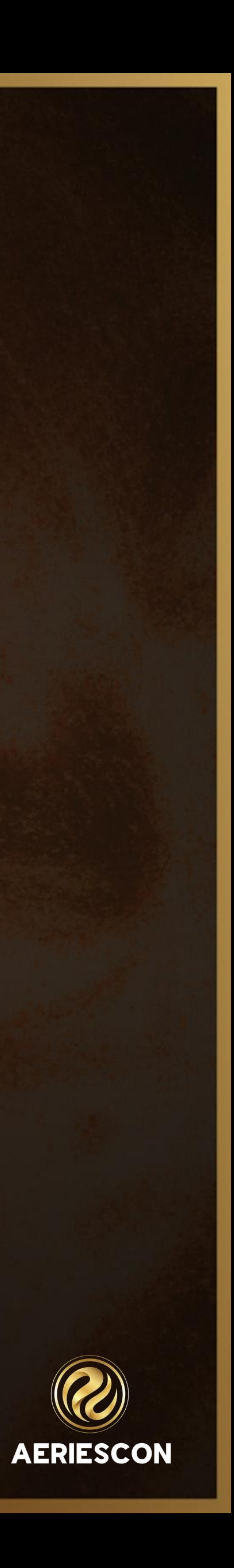

- Aeries Communications can disregard this field
	- ⬧ Aeries Communications
- ⬧ **Attendance Notifications**
	- ⬧ Aeries Communications
- ⬧ Aeries Documentation [Aeries Communications Attendance Notifications Configuration](https://support.aeries.com/support/solutions/articles/14000118576-aeries-communications-attendance-notifications-configuration)

### **Specific Fields Continued**

### **Specific Fields Continued**

- ⬧ The **Mail Tag** field can be set for duplicate mailing for parents/guardians living in at a different address.
	- ⬧ District Attendance Letters
- ⬧ Aeries Documentation [District Attendance Letters](https://support.aeries.com/support/solutions/articles/14000090128-district-attendance-letters-overview)
- ⬧ A contact record that is Red Flagged will automatically move to the top ⬧ Used in Determining which Contacts will be evaluated for CALPADS
- ⬧ Aeries Documentation [Managing Contacts/Identifying Guardians for SINF Extract](https://support.aeries.com/support/solutions/articles/14000145570-managing-contacts-identifying-guardians-for-sinf-extract)

⬧ **Contact Order** This Field is automatically populated in the order the contact is created but can be modified

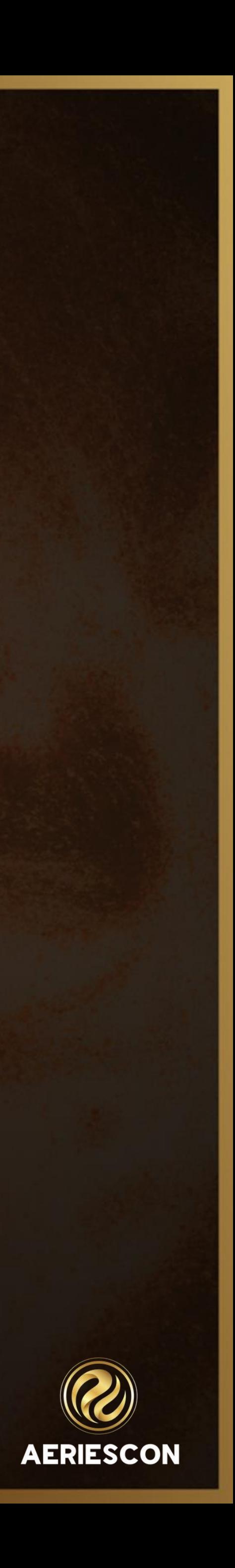

⬧ The **Corr Lang** field allows a contact to have a different Correspondence Language than what appears on the

- Demographics page
	- ⬧ Aeries Communication
- ⬧ Aeries Documentation [Aeries Communications Mapping](https://support.aeries.com/support/solutions/articles/14000113065-aeries-communications-parentsquare-aeries-mapping)
- ⬧ The **Education Level-CON.ELV**
	- *Extract*
- ⬧ Aeries Documentation [Managing Contacts/Identifying Guardians for SINF Extract](https://support.aeries.com/support/solutions/articles/14000145570-managing-contacts-identifying-guardians-for-sinf-extract)

⬧ Same values as Parent Ed Level on the Student Demographics page-S*TU.PED-Important for CALPADS SINF* 

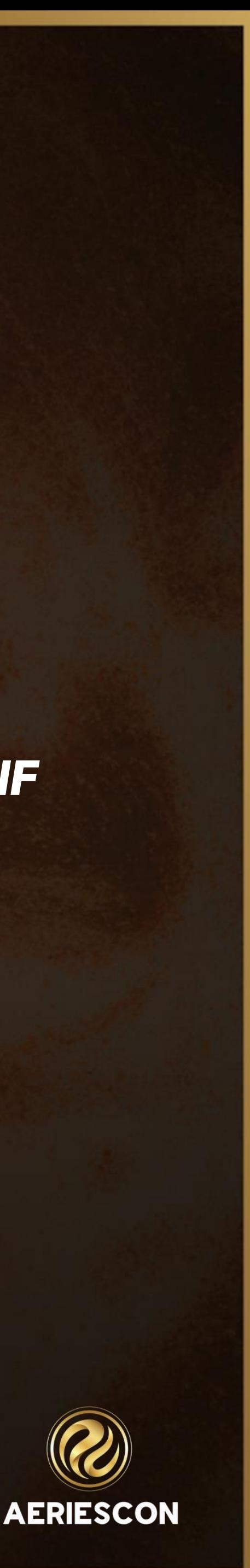

### **Specific Fields Continued**

⬧ **Portal?** If Auto Create Parent Portal Accounts is turned on, the Email Address and Portal? field used together will trigger the creation of a new Parent Portal account. If Auto Create Parent Portal Accounts is not turned on,

- these 2 fields have more limited functionality
	- ⬧ Auto Create Portal Accounts
	- ⬧ Used in Determining which Contacts will be evaluated for CALPADS
- ⬧ Aeries Documentation [Automated Portal Account Creation](https://support.aeries.com/support/solutions/articles/14000071515-automated-portal-account-creation)
- dropdown menu choices
	- ⬧ Many fields dropdown choices can be setup using the Code Table.
	- ⬧ The User Fields can be captions can be customized!
- ⬧ Aeries Documentation [Define Custom Captions](https://support.aeries.com/support/solutions/articles/14000102710-define-custom-captions)
- Aeries Documentation [Define Custom Captions Video](https://support.aeries.com/support/solutions/articles/14000104312-define-custom-captions-video)

⬧ **U1 to U8** fields can be used to tag contacts for whatever reason desired. Code Table setup is required for

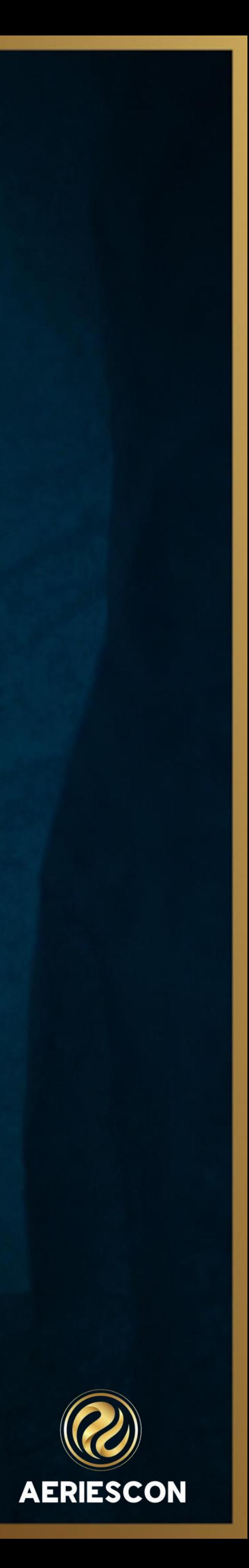

### **Specific Fields Continued**

### **Reducing Redundant Data Entry**

Copy/Paste Contact records to other students/siblings

#### Link Contact phone numbers to the Student Demographics page-Requires enabling on your District Settings page

**Parent/Guardian** 

M/M A Aadasian

Some College (12)

Information shared throughout this presentation is the property of Aeries Software. Information or images may not be reproduced, duplicated, or shared without the prior written consent of Aeries Software.

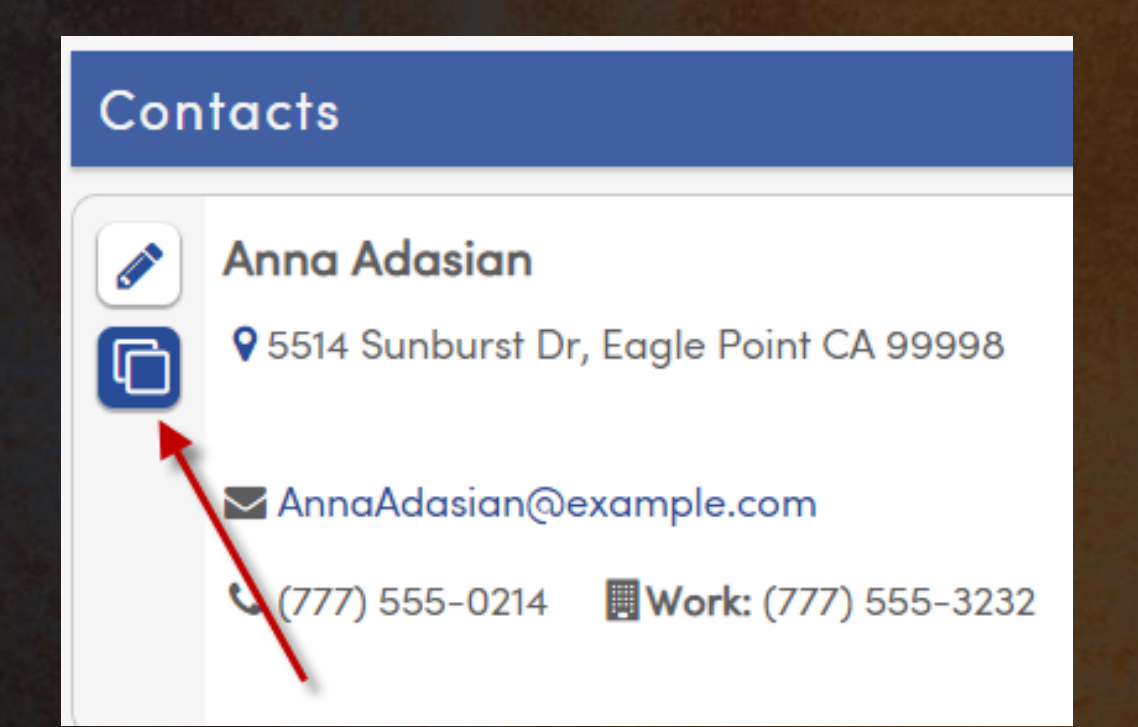

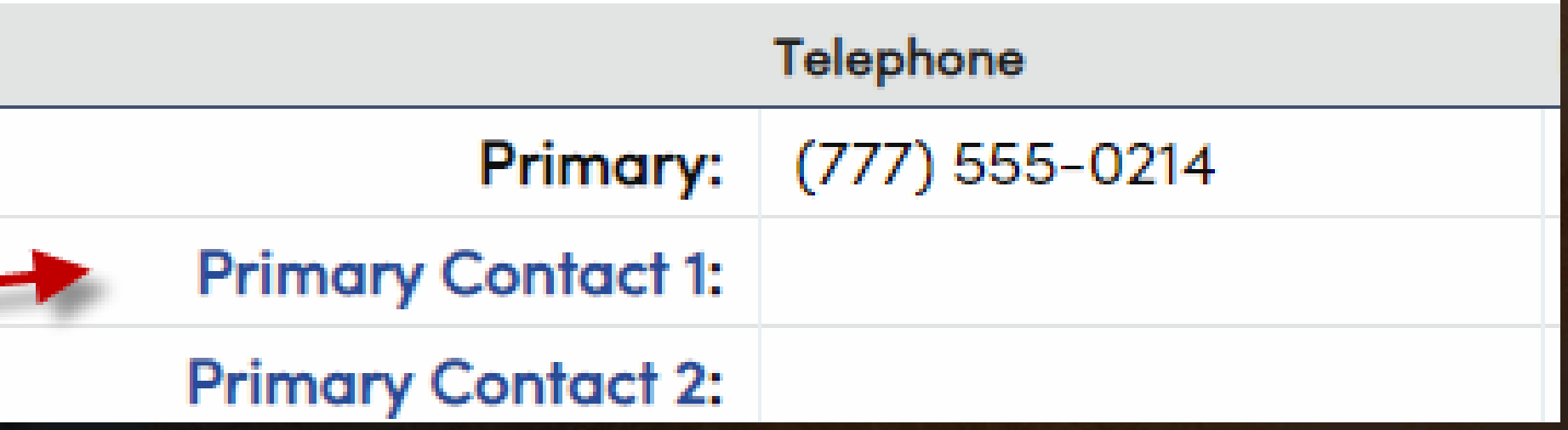

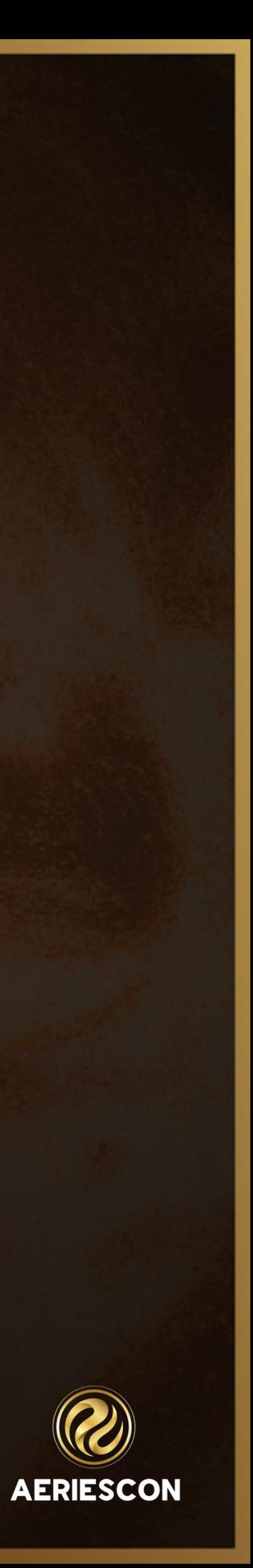

### **Helpful Hint and Sample Query**

Mother/Father Without Email \*\*\*May need to adjust to your District Relationship codes\*\*\* LIST STU CON STU.ID STU.LN STU.FN CON.LN CON.FN CON.EM CON.RL  $CON.RL?$  IF CON.EM = "" AND ( CON.RL = 10 OR CON.RL = 11 )

#### • Remember your Waffle Icon will assist with your Contact Table/Fields

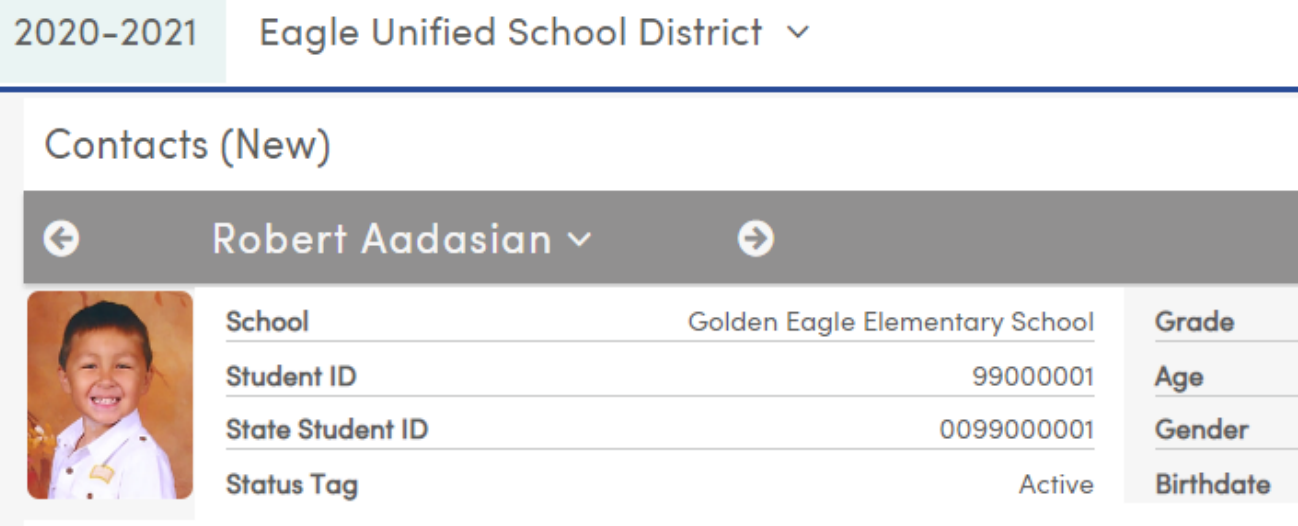

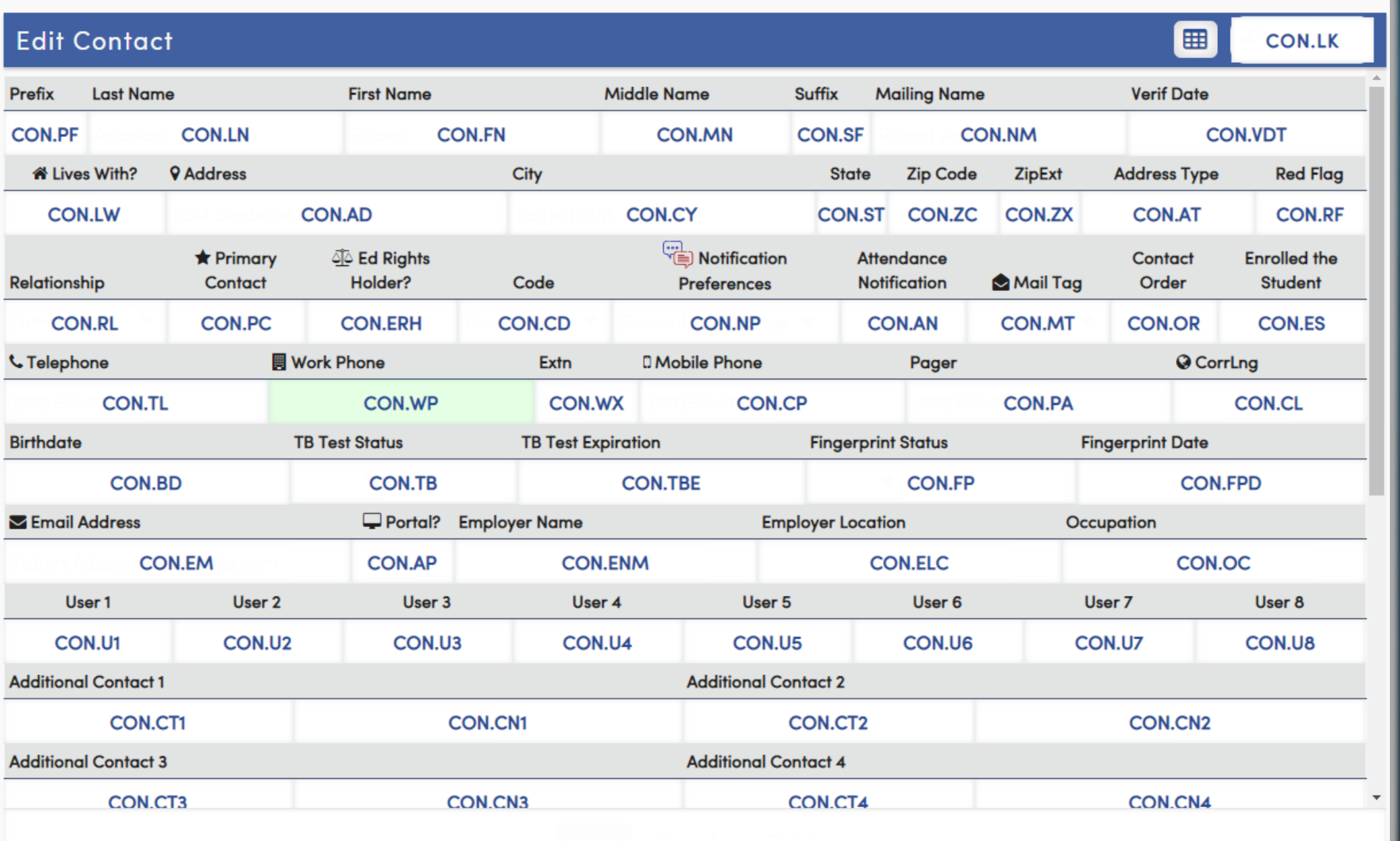

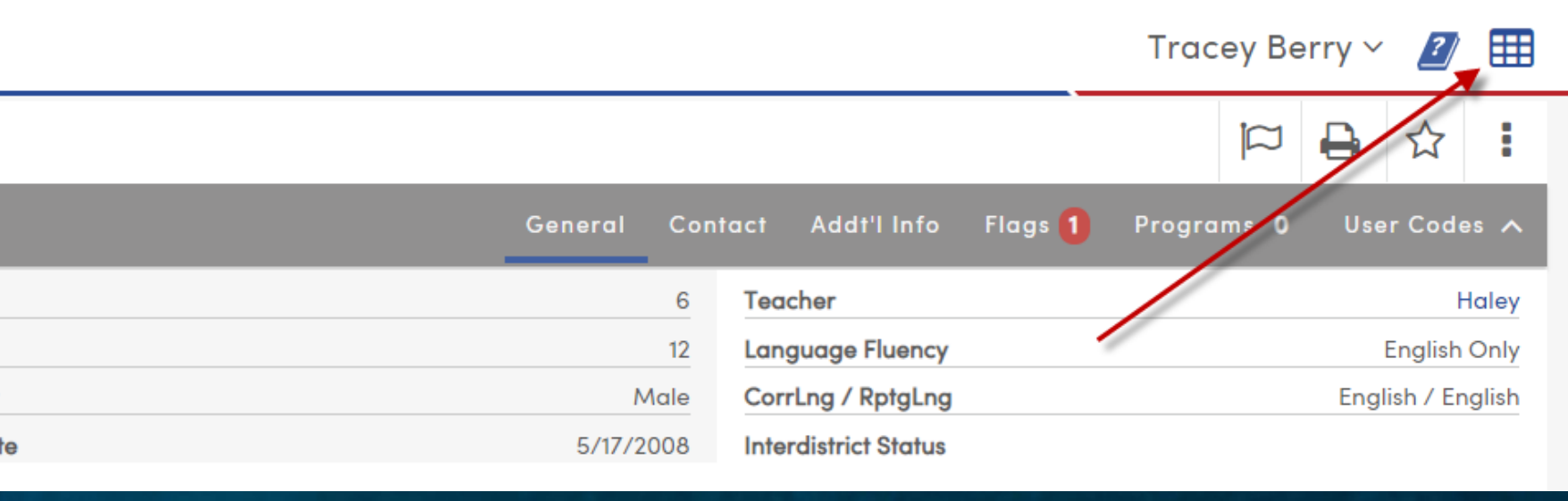

LIST STU CON STU.ID STU.LN STU.FN CON.LN CON.FN CON.EM CON.RL CON.RL? CON.LW CON.ERH CON.PC IF CON.ERH = "N" AND ( CON.RL = 10  $OR CON.RL = 11$ 

LIST STU CON STU.NM STU.ID CON.FN CON.LN CON.NM CON.CD CON.ERH CON.PC CON.LW CON.AP CON.ELV

Remember to check our Knowledge Base Website for more helpful Queries [Aeries Documentation](https://support.aeries.com/support/solutions/articles/14000095910-sample-queries-query-banks) – Query Bank

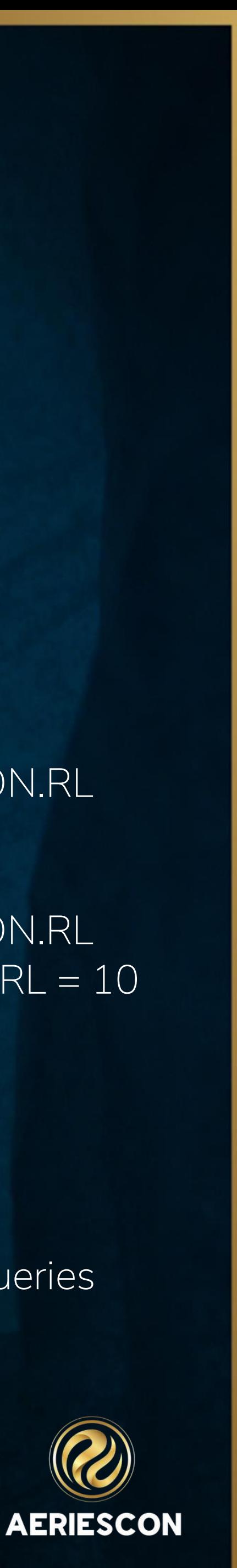

# THANK YOU!

Please take a moment to complete our session survey.

**http://surveys.aeries.com/s3/AeriesCon-Session-Feedback-Survey-Spring-2024**

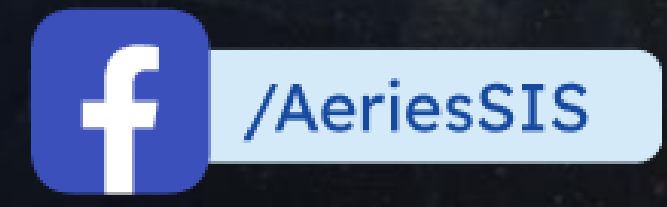

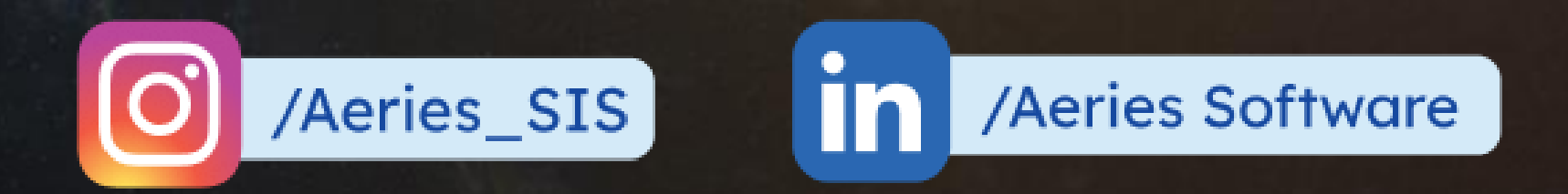

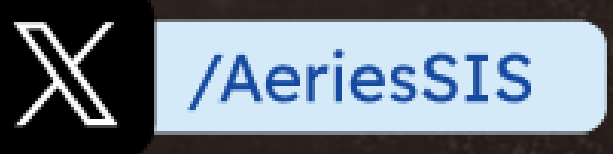

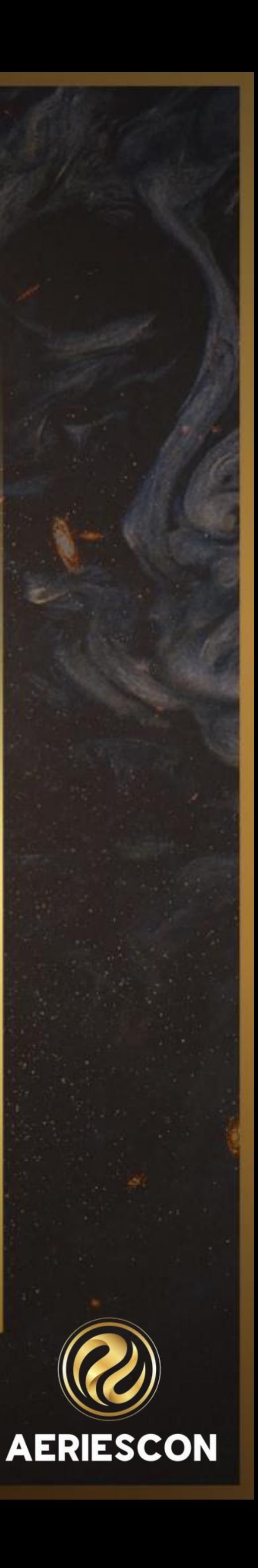

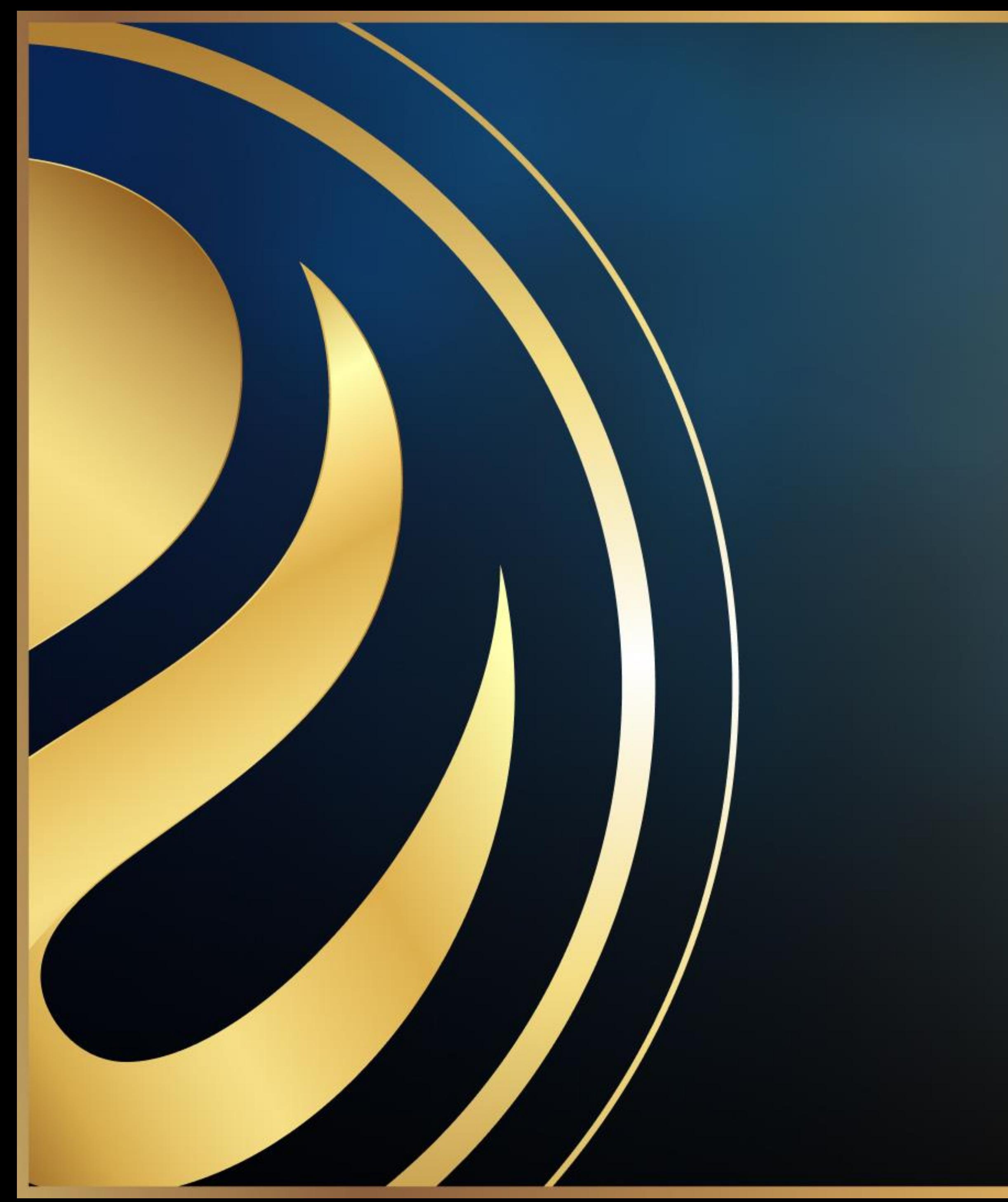

# Share your Feedback:

![](_page_20_Picture_2.jpeg)

![](_page_20_Picture_3.jpeg)